### **Kelemen, Sanja**

#### **Undergraduate thesis / Završni rad**

**2022**

*Degree Grantor / Ustanova koja je dodijelila akademski / stručni stupanj:* **Josip Juraj Strossmayer University of Osijek, Faculty of Electrical Engineering, Computer Science and Information Technology Osijek / Sveučilište Josipa Jurja Strossmayera u Osijeku, Fakultet elektrotehnike, računarstva i informacijskih tehnologija Osijek**

*Permanent link / Trajna poveznica:* <https://urn.nsk.hr/urn:nbn:hr:200:486182>

*Rights / Prava:* [In copyright](http://rightsstatements.org/vocab/InC/1.0/) / [Zaštićeno autorskim pravom.](http://rightsstatements.org/vocab/InC/1.0/)

*Download date / Datum preuzimanja:* **2024-07-16**

*Repository / Repozitorij:*

[Faculty of Electrical Engineering, Computer Science](https://repozitorij.etfos.hr) [and Information Technology Osijek](https://repozitorij.etfos.hr)

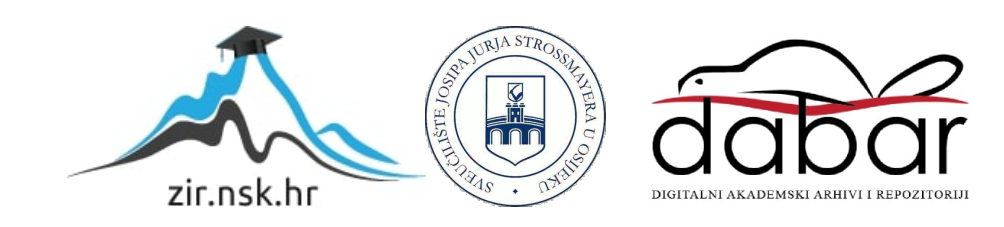

# **SVEUČILIŠTE JOSIPA JURJA STROSSMAYERA U OSIJEKU FAKULTET ELEKTROTEHNIKE, RAČUNARSTVA I INFORMACIJSKIH TEHNOLOGIJA OSIJEK**

**Sveučilišni studij** 

## **Model FN elektrane u DIgSILENT programu**

**Završni rad**

**Sanja Kelemen**

**Osijek, 2022.**

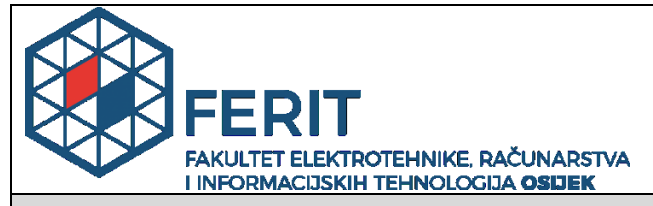

**Obrazac Z1P - Obrazac za ocjenu završnog rada na preddiplomskom sveučilišnom studiju**

**Osijek, 25.08.2022.**

**Odboru za završne i diplomske ispite**

**Prijedlog ocjene završnog rada na**

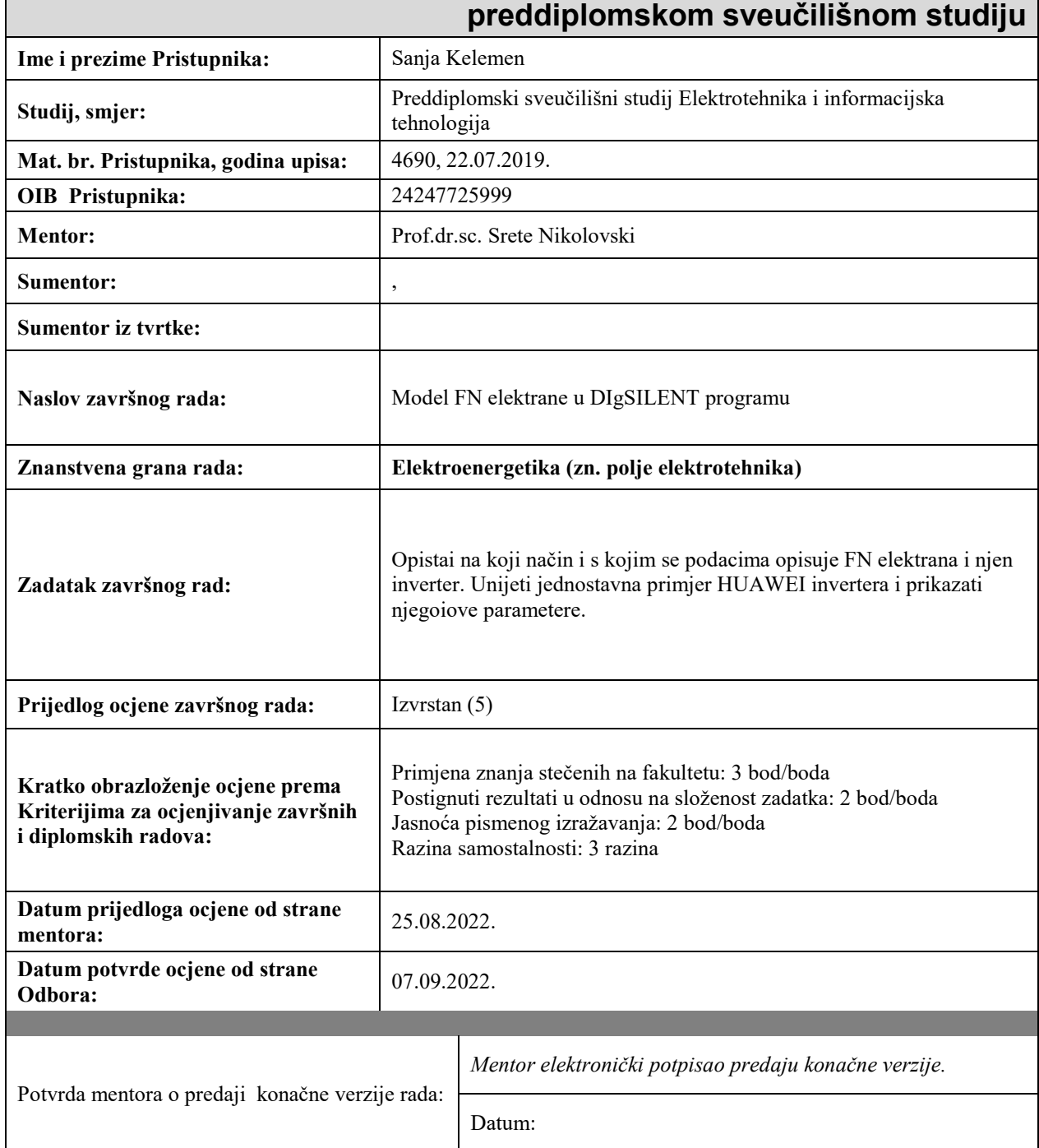

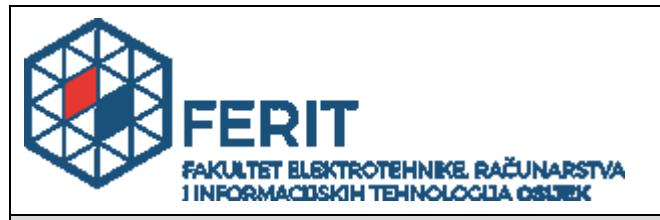

### **IZJAVA O ORIGINALNOSTI RADA**

**Osijek, 08.09.2022.**

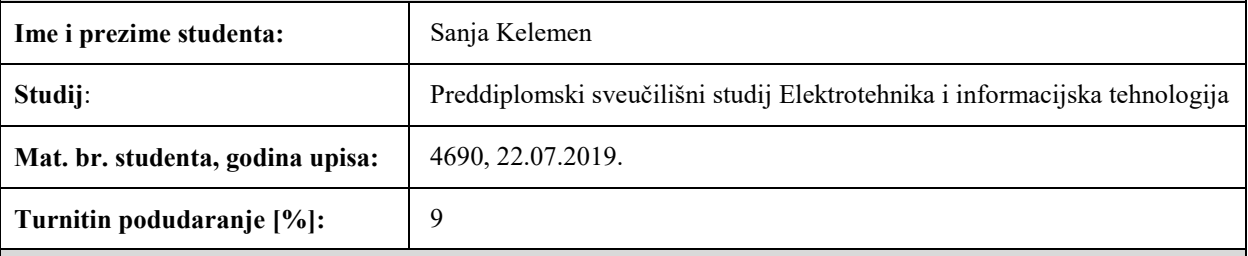

Ovom izjavom izjavljujem da je rad pod nazivom**: Model FN elektrane u DIgSILENT programu**

izrađen pod vodstvom mentora Prof.dr.sc. Srete Nikolovski

i sumentora ,

moj vlastiti rad i prema mom najboljem znanju ne sadrži prethodno objavljene ili neobjavljene pisane materijale drugih osoba, osim onih koji su izričito priznati navođenjem literature i drugih izvora informacija. Izjavljujem da je intelektualni sadržaj navedenog rada proizvod mog vlastitog rada, osim u onom dijelu za koji mi je bila potrebna pomoć mentora, sumentora i drugih osoba, a što je izričito navedeno u radu.

Potpis studenta:

## SADRŽAJ

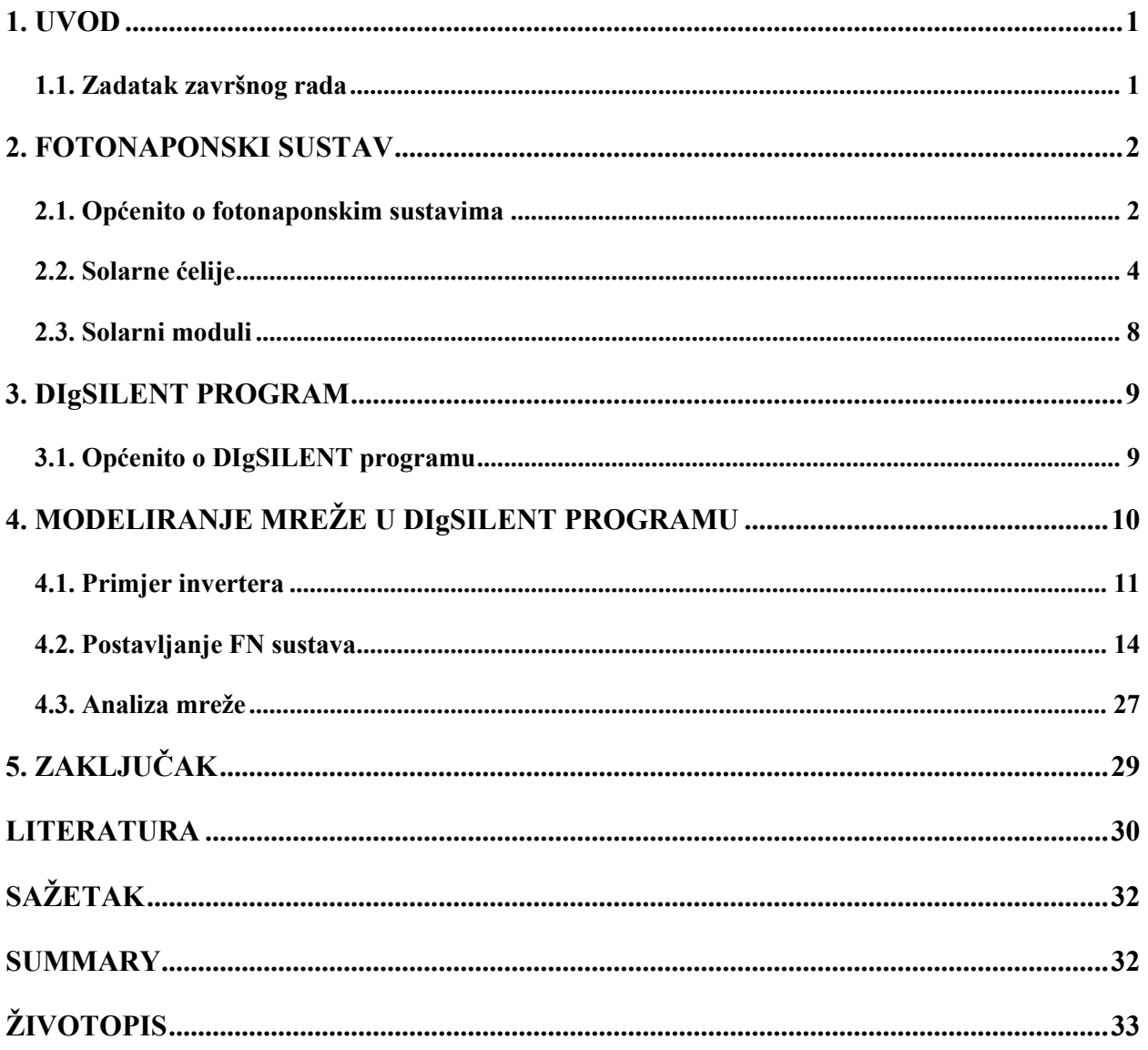

#### <span id="page-5-0"></span>**1. UVOD**

S obzirom da se danas sve više podiže svijest javnosti o potrebi očuvanja okoliša, svijet se sve više okreće korištenju obnovljivih izvora energije, poput Sunca, vode, vjetra ili biomase. Osim što ne zagađuju okoliš, neiscrpan su izvor energije, za razliku od npr. fosilnih goriva čijim izgaranjem dolazi do velikih emisija ugljikova dioksida, štetnog za okoliš. Sunce, kao obnovljiv izvor energije, pogodno je za korištenje u fotonaponskim elektranama u svrhu generiranja električne energije. Kao osnovni element takve pretvorbe koriste se fotonaponski (solarni) moduli za koje je karakteristična proizvodnja istosmjerne struje. Pri povezivanju s izmjeničnom mrežom, potreban je inverter koji će istosmjernu struju pretvoriti u izmjeničnu. Na početku ovoga rada, dana je podjela fotonaponskih sustava. Pobliže su opisani dijelovi i princip rada solarne ćelije, kao i solarnih modula. Glavni zadatak rada je prikazati model fotonaponske elektrane u DIgSILENT programu. Razvitkom tehnologije, danas postoje razni programi kojima je omogućeno modeliranje i simulacija različitih sustava. DIgSILENT PowerFactory jedan je od takvih programa koji, između ostalog, omogućuje analizu elektroenergetskog sustava. Korištenjem upravo toga programa, u ovome radu modelirana je fotonaponska elektrana zajedno sa svojim inverterom. Opisano je kako se i kojim podacima ona modelira te koje se sve mogućnosti modeliranja pružaju unutar programa. Također, dan je primjer invertera te kratka analiza modelirane mreže.

#### <span id="page-5-1"></span>**1.1. Zadatak završnog rada**

Zadatak završnog rada je prikazati model FN elektrane u DIgSILENT programu, te opisati na koji način i s kojim se podacima opisuje FN elektrana i njen inverter. Također, potrebno je unijeti jednostavan primjer HUAWEI invertera i prikazati njegove parametre.

### <span id="page-6-0"></span>**2. FOTONAPONSKI SUSTAV**

### <span id="page-6-1"></span>**2.1. Općenito o fotonaponskim sustavima**

Ovisno o načinu rada, fotonaponski sustavi dijele se na sustave koji nisu priključeni na mrežu (engl. *off grid*) te na sustave koji su priključeni na javnu elektroenergetsku mrežu (engl. *on grid*).

Fotonaponski sustavi koji nisu priključeni na mrežu nazivaju se još i samostalnim ili autonomnim sustavima. Mogu biti sa ili bez pohrane energije (ovisno o vrsti primjene i načinu potrošnje energije), ili mogu biti hibridni sustavi s vjetroagregatom, kogeneracijom, gorivnim člancima ili dizelskim generatorom. Samostalni fotonaponski sustavi bez pohrane energije mogu opskrbljivati potrošača energijom samo tijekom sunčanih dana, dok sustavi s pohranom energije sadrže spremnik energije (npr. baterije) gdje se pohranjuje višak energije proizvedene tijekom sunčanih dana kako bi mogli opskrbljivati potrošača energijom tijekom noći, tijekom oblačnih dana ili u slučajevima kada su zahtjevi potrošača veći od proizvedene električne energije. Ako proizvedena električna energija nije dostatna, kod hibridnih sustava postoji pomoćni izvor napajanja (npr. dizelski generator) koji će nadomjestiti potrebnu električnu energiju za zadovoljenje potreba potrošača.

Umreženi fotonaponski sustavi su sustavi koji su priključenu na javnu elektroenergetsku mrežu. Dijele se na sustave koji su izravno priključeni na mrežu te na sustave priključene na mrežu preko kućne instalacije. Ako je količina proizvedene električne energije veća od količine potrebne potrošaču, višak energije predaje se mreži. Također, vrijedi i obrnuto, ako je proizvedeno manje električne energije nego što je potrebno, tada će potrošač biti opskrbljen energijom iz elektroenergetske mreže. [1] [2]

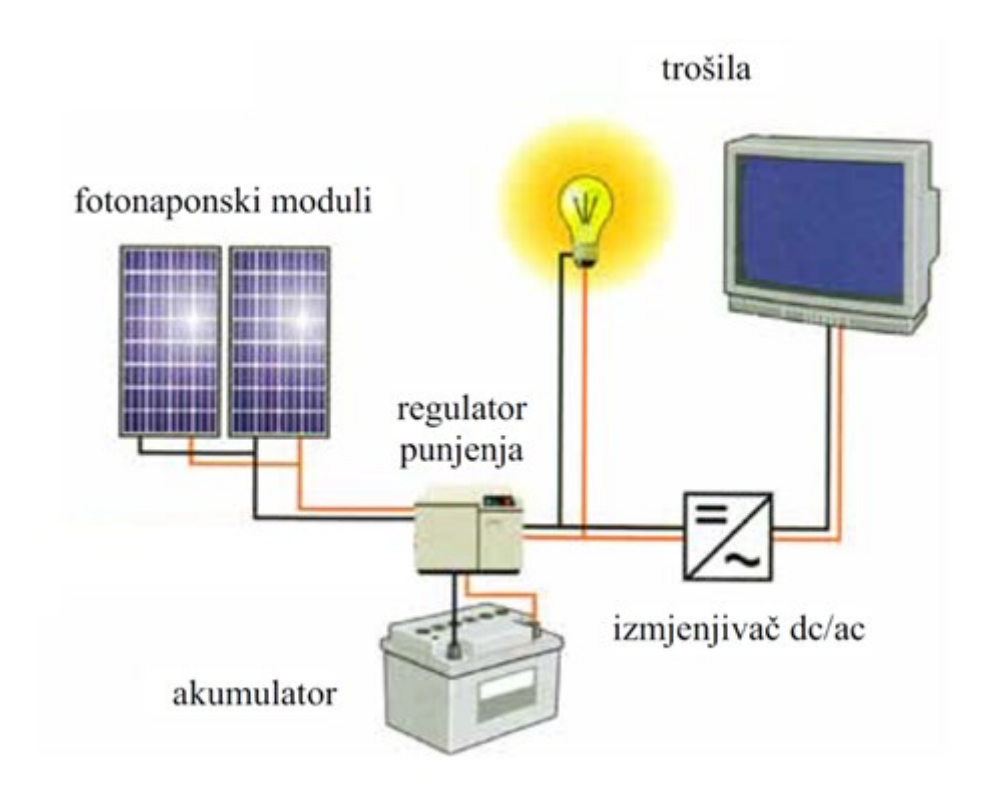

Slika 2.1. Samostalni fotonaponski sustav [2]

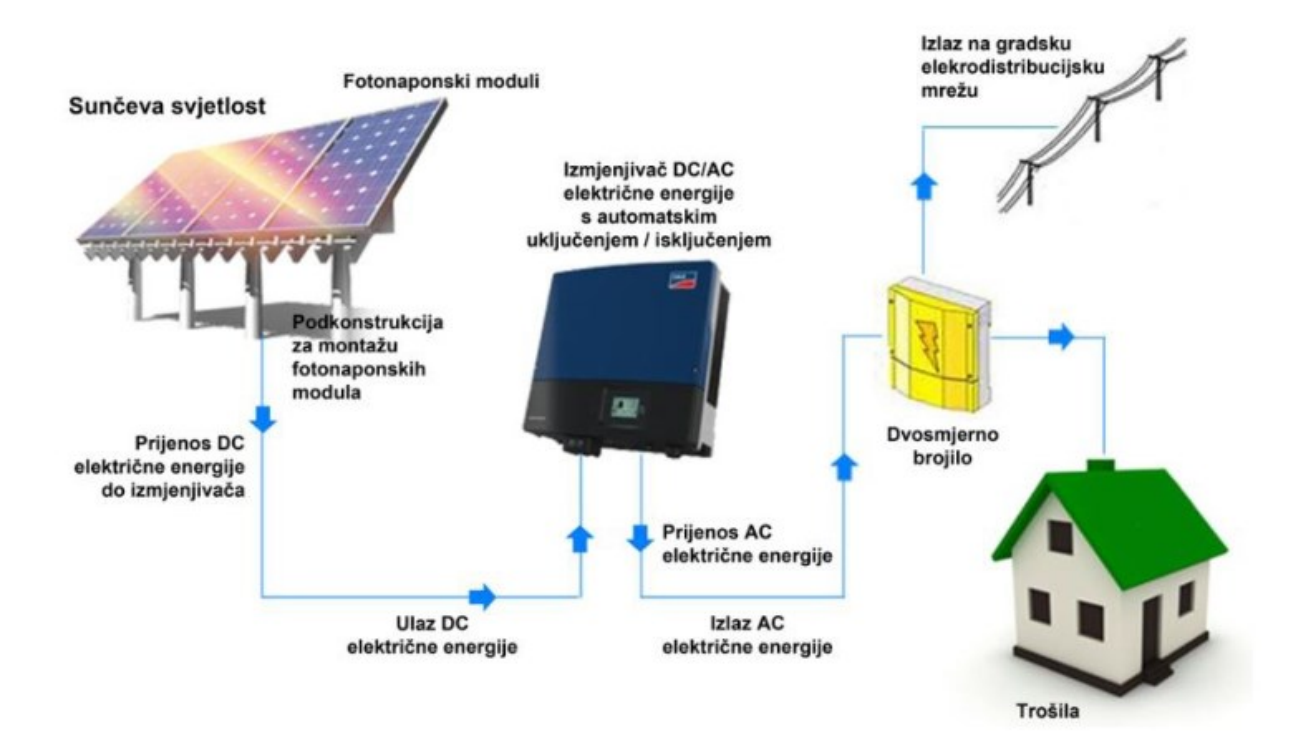

Slika 2.2. Umreženi fotonaponski sustav [2]

### <span id="page-8-0"></span>**2.2. Solarne ćelije**

Solarna (ili fotonaponska) ćelija svaki je uređaj koji izravno pretvara energiju svjetlosti u električnu energiju pomoću fotonaponskog efekta. [3] Prvu solarnu (silicijevu) ćeliju otkrio je Russell Ohl 1941. godine, dok je fotonaponski efekt otkrio Edmond Becquerel 1839. godine. [1] Obojica znanstvenika zaslužni su za daljnji razvoj solarnih ćelija.

Velika većina solarnih ćelija proizvodi se od silicija, gdje učinkovitosti ćelija i troškovi ovise o materijalu, tj. obliku silicija (amorfni, polikristalni, monokristalni silicij). U proizvodnji dominira tehnologija kristalnog silicija, te uglavnom prevladava tehnologija proizvodnje monokristalnog silicija koja je skuplja, no učinkovitosti ćelija su veće. [1]

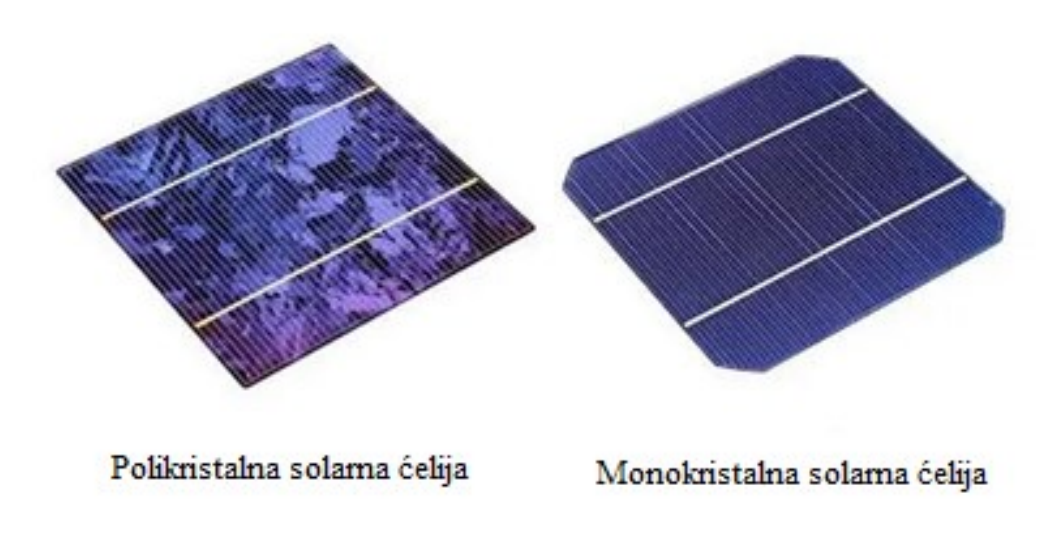

Slika 2.3. Prikaz polikristalne i monokristalne solarne ćelije [4]

Solarne ćelije sastoje se od više slojeva materijala od kojih svaki sloj ima određenu namjenu. Najvažniji sloj ćelije je sloj poluvodiča koji se sastoji od dva različita sloja (p-tipa i n-tipa) te je zaslužan za pretvorbu Sunčeve energije u električnu energiju pomoću fotonaponskog efekta. S donje strane poluvodiča, odnosno sa stražnje strane ćelije, nalazi se metalni sloj koji "prikuplja" naboje nastale apsorpcijom fotona iz Sunčeva zračenja. S gornje strane poluvodiča (s prednje strane ćelije) također se nalazi metalni sloj, no ne prekriva cijelu prednju površinu ćelije. Stražnja strana može biti cijela prekrivena metalnim slojem, no prednja strana sadrži metalnu rešetku koja ne prekriva više od 5% površine kako bi se izbjeglo blokiranje dotoka Sunčeva zračenja do poluvodiča i time smanjio utjecaj na apsorpciju Sunčeva zračenja. Sloj koji se nanosi samo na prednju, osvijetljenu stranu ćelije je prozirni proturefleksijski sloj koji smanjuje količinu Sunčevog zračenja reflektiranog od površine ćelije. S obzirom da su svi poluvodiči prirodno reflektirajući, gubitak energije zbog refleksije može biti značajan, te je rješenje upravo nanošenje proturefleksijskog sloja čime se povećava djelotvornost ćelije. [5] [1]

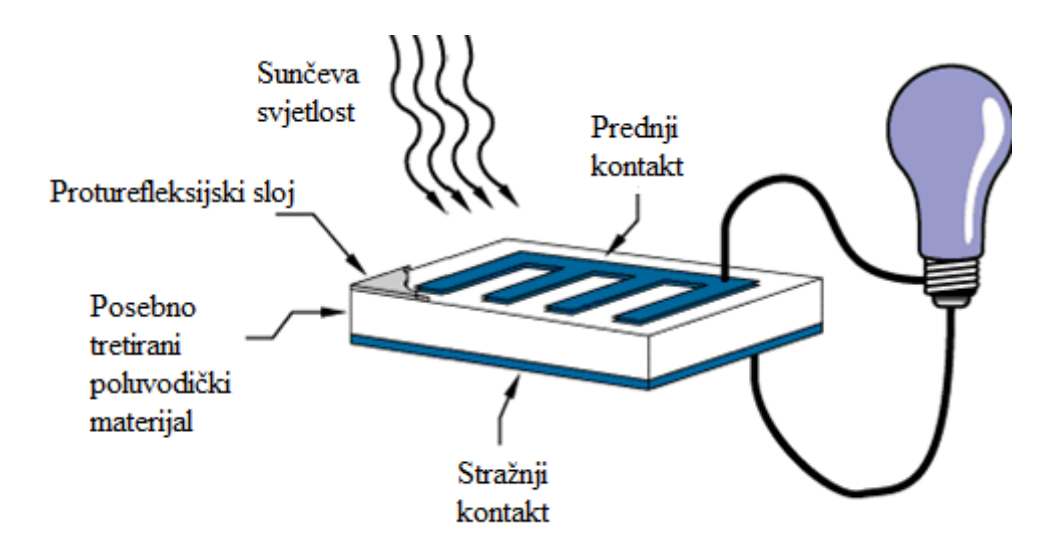

Slika 2.4. Osnovni prikaz dijelova solarne ćelije [5]

U suštini, solarna ćelija zapravo je PN-spoj (poluvodička dioda). PN-spoj nastaje dodatkom primjesa; jednom dijelu kristala čistog poluvodiča dodaju se trovalentne primjese čime nastaje ptip poluvodiča, dok se drugom dijelu kristala dodaju peterovalentne primjese čime nastaje n-tip poluvodiča. Na samoj granici između područja p-tipa i n-tipa poluvodiča nastaje difuzija elektrona iz n-područja prema p-području i šupljina iz p-područja prema n-području. U prijelaznom području stvara se tzv. osiromašeno područje bez slobodnih nosioca naboja (elektroni su nosioci negativnog naboja, dok su šupljine nosioci pozitivnog naboja.). Bitna karakteristika ovoga spoja je ispravljačko djelovanje; lakše će voditi struju kada je p-područje pozitivno, a n-područje negativno jer je tada napon u propusnom smjeru. PN-spoj radi kao dioda i propušta napon samo u jednom smjeru. [1]

Sloj solarne ćelije, odnosno sloj poluvodiča (silicija) koji je izložen Suncu, često je dopiran atomima fosfora koji imaju jedan elektron više od silicija, dok je druga strana dopirana atomima bora koji imaju jedan elektron manje, kao što je prikazano na slici 2.5., čime se stvaraju n-tip i ptip poluvodiča. Između tih dvaju područja nastaje osiromašeno područje u kojemu postoji unutrašnje električno polje. Sunčevo zračenje, koje pada na solarnu ćeliju, može se promatrati kao zračenje sačinjeno od snopa čestica koje se nazivaju fotoni. Svaki foton sadržava određenu količinu energije koju, prilikom pada na površinu ćelije, predaje atomima u poluvodiču, tj. elektronima koji tada prelaze u pobuđeno stanje. Pobuđeni elektroni napuštaju svoj atom i mogu se slobodno kretati unutar poluvodiča, a iza sebe ostavljaju šupljinu koju može popuniti drugi slobodni elektron. Dakle, kada se solarna ćelija osvijetli, apsorbirani fotoni stvaraju parove elektron-šupljina. U slučaju kada apsorpcija fotona nastane daleko od osiromašenog područja, nastali par ubrzo se rekombinira, no ako apsorpcija fotona nastane unutar ili blizu toga područja, tada unutrašnje električno polje (koje postoji u osiromašenom području) odvaja nastali elektron i šupljinu. Nadalje, elektron se giba prema n-strani, dok se šupljina giba prema p-strani te time dolazi do nakupljanja elektrona i šupljina kao nosioca naboja na odgovarajućim suprotnim stranama PN-spoja što dovodi do pojave elektromotorne sile, tj. napona na krajevima solarne ćelije. Dakle, kada se solarna ćelija osvijetli, pomoću opisanog fotonaponskog efekta na njezinim se krajevima pojavljuje elektromotorna sila, te ako su kontakti ćelije spojeni s vanjskim trošilom, tada potekne električna struja te tako solarna ćelija postaje izvorom električne energije. [1] [2] [6]

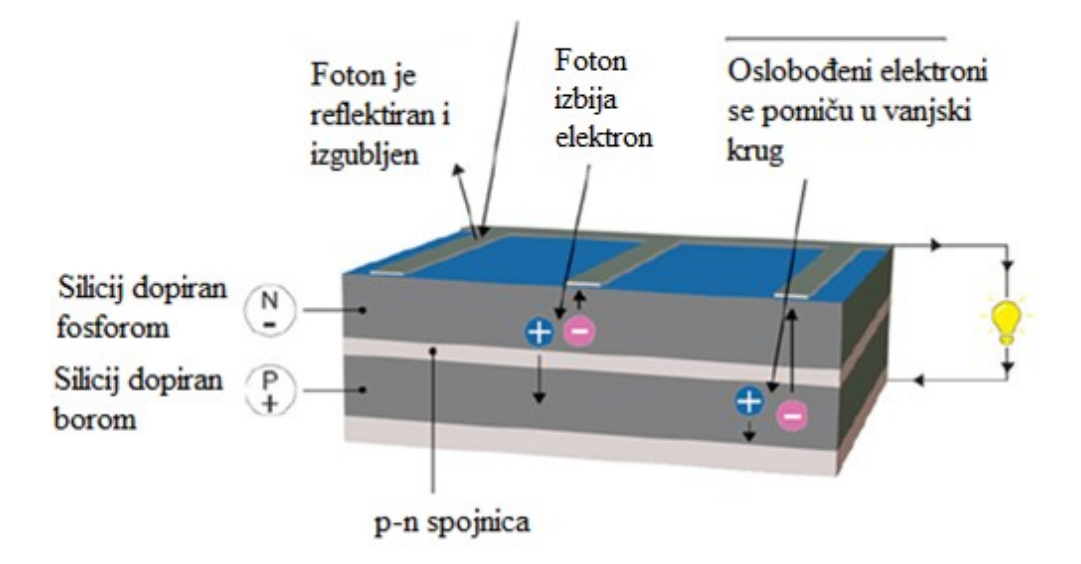

Slika 2.5. Prikaz principa rada solarne ćelije [6]

Jedan od bitnih parametara solarnih ćelija jest njihova djelotvornost. Može se definirati kao omjer maksimalne snage solarne ćelije i snage Sunčeva zračenja koje pada na površinu ćelije. [1]

Maksimalna teoretska djelotvornost solarnih ćelija je oko 33%, što se naziva Shockley-Queisserovom granicom. Glavni čimbenik koji ograničava djelotvornost ćelija je taj što se 1/4 Sunčeve energije koja dolazi do Zemlje ne može pretvoriti u električnu energiju pomoću silicijskog poluvodiča. Za izbijanje elektrona iz kristalne strukture potrebna je određena minimalna energija fotona, poznata kao energija pojasnog razmaka. Ako foton ima manje energije od navedene, on se apsorbira kao toplinska energija, koja nije korisna pri generiranju električne energije. Za silicij, energija pojasnog razmaka iznosi 1,12 eV. Budući da energija u fotonima Sunčevog zračenja pokriva širok raspon energija, dio fotona koji padaju na površinu ćelije nemaju dovoljno energije za izbiti elektron u silicijskoj fotonaponskoj ćeliji. No, postoje načini za poboljšanje djelotvornosti solarnih ćelija, kao što su povećanje čistoće poluvodiča, korištenje učinkovitijeg poluvodičkog materijala poput galijevog arsenida, dodavanje dodatnih slojeva ili p-n spojeva u ćeliju, ili koncentriranje Sunčeve energije pomoću koncentrirane fotonaponske tehnologije. [5]

Iako velikim dijelom ovisi o djelotvornosti, količina električne energije koju proizvodi ćelija ovisi i o prosječnoj godišnjoj osunčanosti okolnog područja i vrsti instalacije. Incidentno Sunčevo zračenje značajno varira, krenuvši od 1 megavatsat po kvadratnom metru godišnje [MWh/m $^2$ /god] na području Pariza do otprilike 1,7 MWh/m<sup>2</sup>/god u južnoj Francuskoj, te gotovo 3 MWh/m<sup>2</sup>/god

u pustinji Sahara. Prema tome, solarna ploča s djelotvornosti od 15% generirat će 150 kWh/m $^2$ /god u Parizu i 450 kWh/m<sup>2</sup>/god u Sahari. [6]

#### <span id="page-12-0"></span>**2.3. Solarni moduli**

Veličine pojedinačnih solarnih ćelija kreću se od oko 1 cm do oko 10 cm dijagonalno. Ćelija takve veličine može proizvesti samo 1 ili 2 W, što nije dovoljno snage za većinu primjena. Kako bi se povećala izlazna snaga, ćelije se električki povezuju u modul. Nadalje, moduli se mogu povezati u niz. [1]

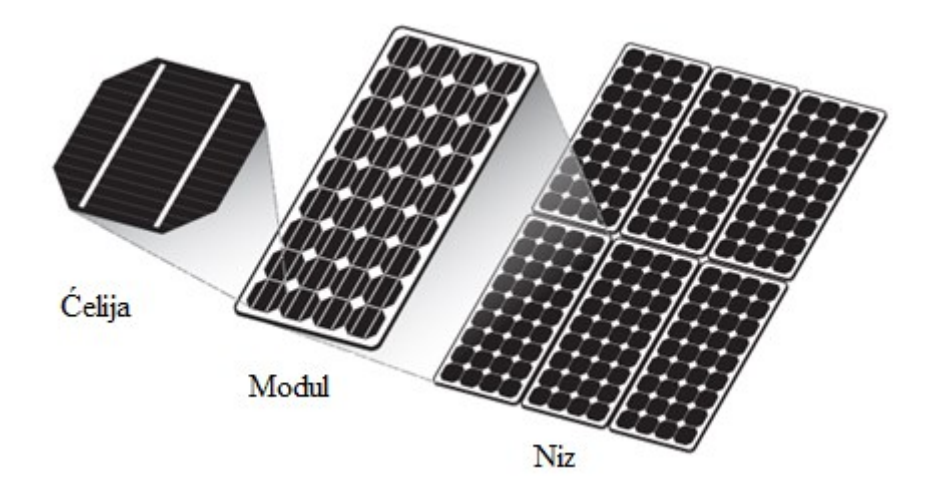

Slika 2.6. Prikaz ćelije, modula i niza [7]

Solarni moduli daju istosmjernu struju napona 12 ili 24 V. Prije puštanja u mrežu, istosmjerna struja pomoću invertera pretvara se u izmjeničnu. [1]

Solarne module povremeno treba pregledavati radi uklanjanja prljavštine, krhotina ili snijega, kao i provjere električnih priključaka. S obzirom da sjena negativno utječe na fotonapon, svaka sjena može značajno smanjiti izlaznu snagu solarnog modula. Zajamčeni životni vijek očekivane učinkovitosti je između 10 i 25 godina. Izlazna snaga solarnog modula mjeri se u watima [W], a kreće se od 200 W do 350 W pod idealnim uvjetima Sunčeve svjetlosti i temperature. [8]

### <span id="page-13-0"></span>**3. DIgSILENT PROGRAM**

### <span id="page-13-1"></span>**3.1. Općenito o DIgSILENT programu**

DIgSILENT GmbH neovisna je softverska tvrtka koja pruža visoko specijalizirane usluge u području elektroenergetskih sustava za prijenos, distribuciju, proizvodnju, industrijska postrojenja i obnovljive izvore energije. DIgSILENT-ov asortiman proizvoda uključuje PowerFactory, StationWare i Monitoring Systems. [9]

Program za proračun DIgSILENT PowerFactory računalno je potpomognut inženjerski alat za analizu prijenosnih, distribucijskih i industrijskih elektroenergetskih sustava. Dizajniran je kao napredni integrirani i interaktivni softverski paket namijenjen elektroenergetskom sustavu i upravljanju analizama kako bi se postigli glavni ciljevi planiranja i optimizacije poslovanja. [10] Jednostavan je za korištenje te omogućava analizu modelirane mreže, pri čemu se pruža i mogućnost analize tokova snaga kao jedne od bitnih značajki analize mreže.

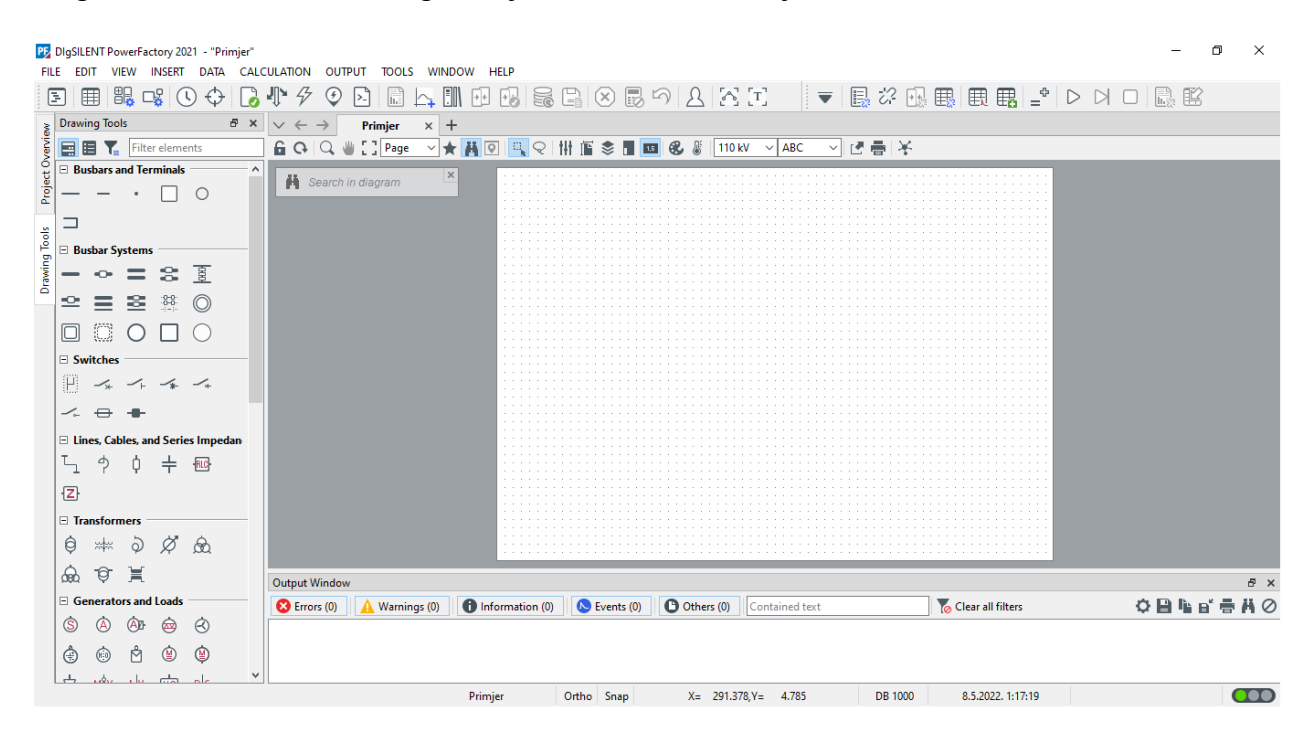

Slika 3.1. Izgled DIgSILENT PowerFactory programa [11]

### <span id="page-14-0"></span>**4. MODELIRANJE MREŽE U DIgSILENT PROGRAMU**

Pomoću DIgSILENT PowerFactory programa modelirana je mreža čiji se prikaz može vidjeti na slici 4.1. U navedenom programu, fotonaponski modul i inverter skupa su nadomješteni fotonaponskim sustavom (u programu: engl. "*PV System*") te stoga inverter nije potrebno zasebno modelirati.

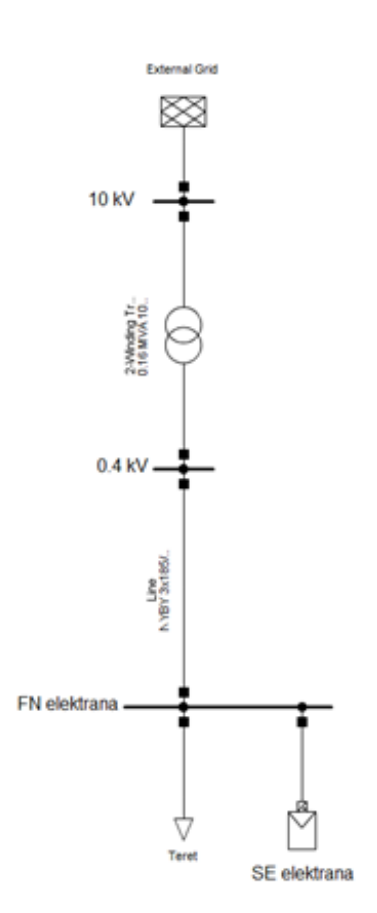

Slika 4.1. Izgled modelirane mreže u DIgSILENT programu [11]

Model mreže sastoji se od Sunčane elektrane, odnosno fotonaponskog sustava, snage 100 kW, spojene na izmjeničnu sabirnicu 0,4 kV nazvanu FN elektrana. Na istu sabirnicu spojen je teret potrošnje 0,05 MW (faktora snage 0,95 (induktivno)), kao i vod koji ju povezuje sa sljedećom izmjeničnom sabirnicom od također 0,4 kV. Na sabirnicu 0,4 kV spojen je transformator 10/0,4 kV koji povećava izlazni napon. Nadalje, transformator je spojen na izmjeničnu sabirnicu 10 kV na koju je spojena i elektroenergetska mreža (na slici 4.1.: engl. "*External grid*"), te je tako, preko transformatora, fotonaponska elektrana spojena s elektroenergetskom mrežom.

### <span id="page-15-0"></span>**4.1. Primjer invertera**

Inverter (ili izmjenjivač) je uređaj koji pretvara istosmjernu struju u izmjeničnu. U DIgSILENT PowerFactory programu, za potrebe modela mreže koja je prikazana na slici 4.1., nije ga potrebno posebno modelirati, no njegovi podaci unose se u specifikacije modeliranog fotonaponskog sustava. Kao primjer invertera uzet je HUAWEI model SUN2000-60KTL-M0, prikazan na slici 4.2.

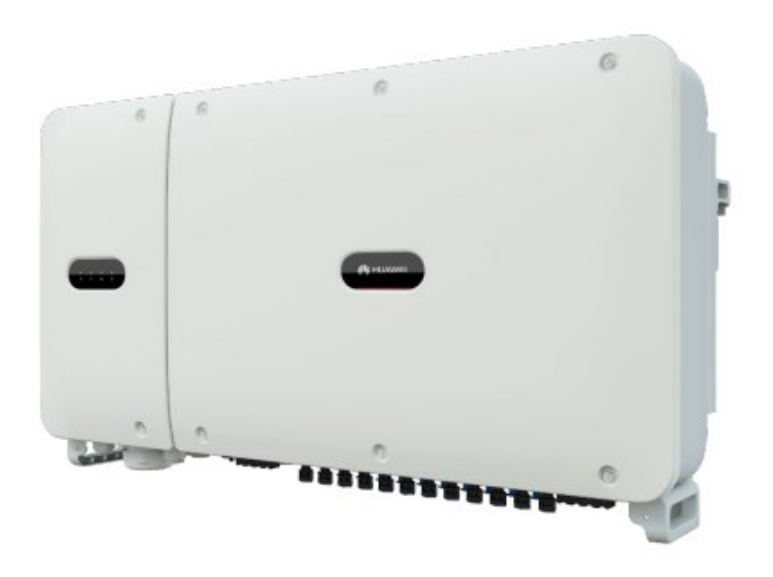

Slika 4.2. HUAWEI inverter, model SUN2000-60KTL-M0 [12]

### **Tehničke karakteristike invertera**

Tablica 4.1. Tehnički podaci HUAWEI invertera, tipa SUN2000-60KTL-M0 [12]

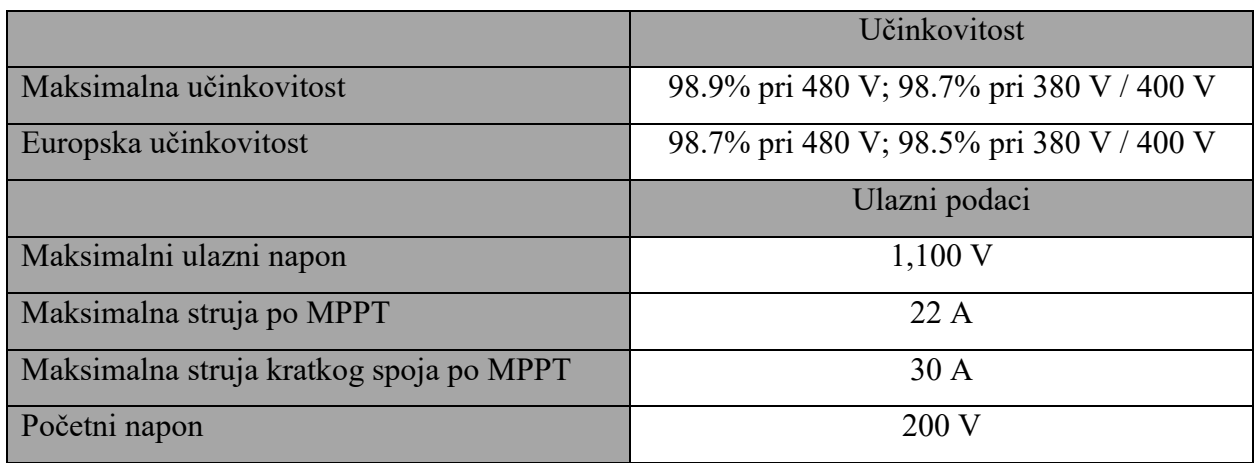

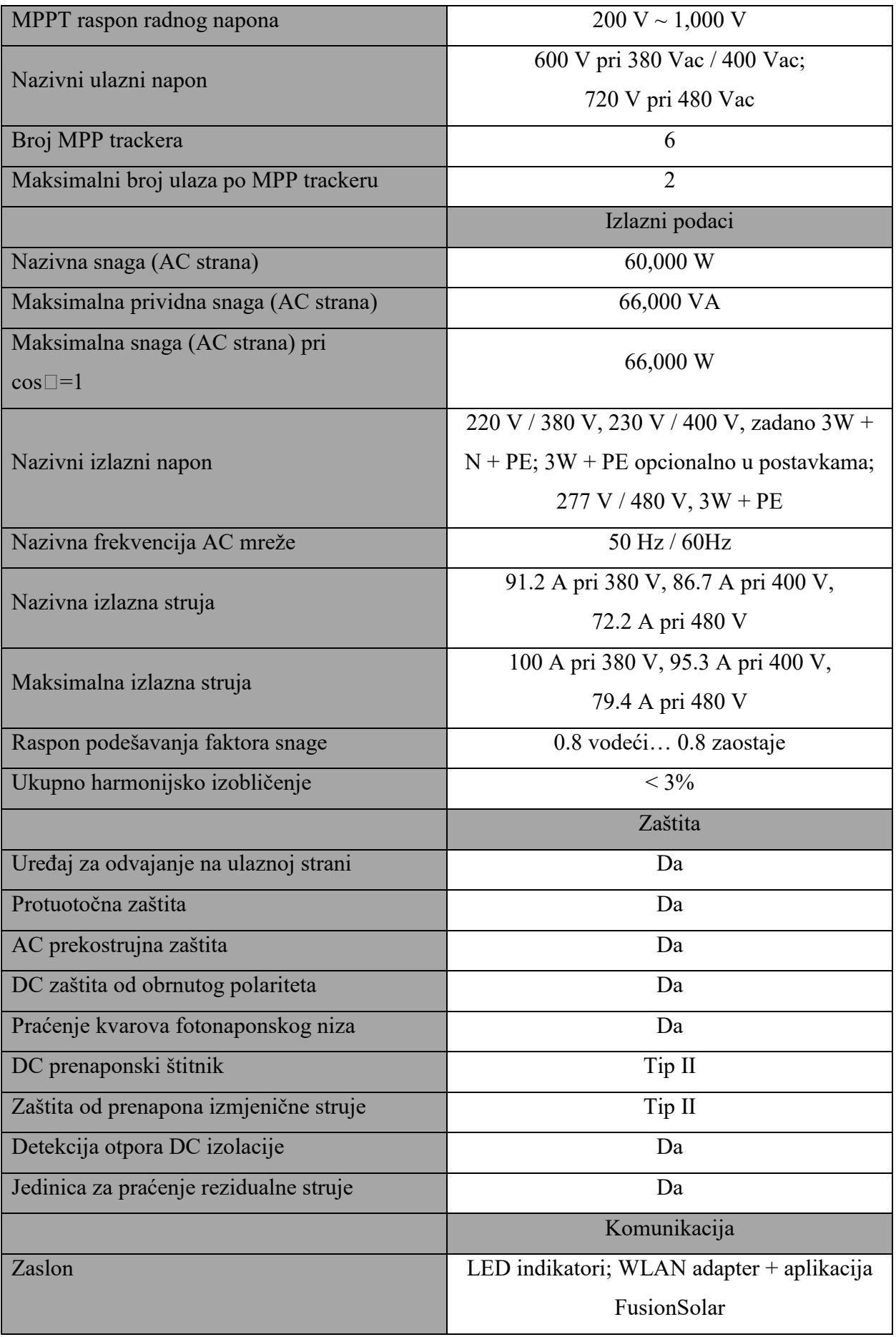

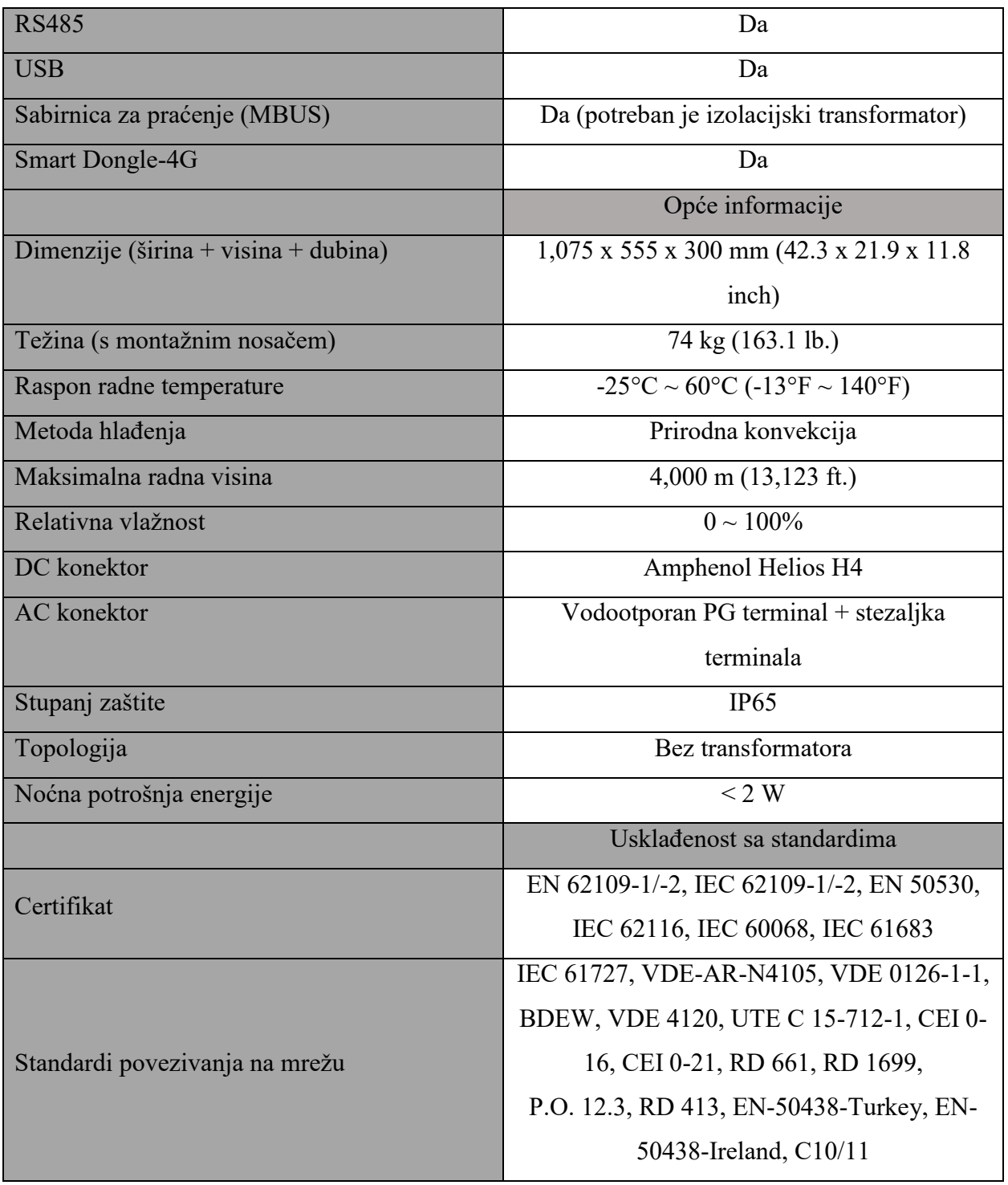

### <span id="page-18-0"></span>**4.2. Postavljanje FN sustava**

U modeliranoj mreži prikazanoj na slici 4.1. nalazi se jedan fotonaponski sustav spojen na istu sabirnicu na kojoj je i teret koji zahtijeva 0,05 MW. Uvećani prikaz modela fotonaponskog sustava može se vidjeti na slici 4.3.

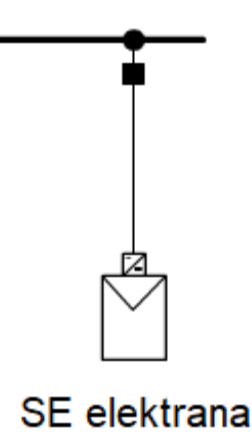

Slika 4.3. Simbol fotonaponskog sustava u DIgSILENT PowerFactory programu [11]

Dvostrukim klikom na ikonu otvara se izbornik u kojemu je moguće podesiti parametre. Navedeni izbornik prikazan je na slici 4.4.

Pri otvaranju, prvotno se prikazuje kartica *Basic Data* s otvorenom potkategorijom *General* gdje se pruža mogućnost unošenja općih podataka o modeliranom fotonaponskom sustavu. Pod *Name*  moguće je promijeniti ime fotonaponskog sustava koje se kasnije prikazuje i na prikazu modelirane mreže. Takva opcija korisna je za razlikovanje sustava pri modeliranju mreža s velikim brojem FN sustava. Nadalje, pod *Terminal*, navedeno je ime sabirnice na koju je sustav spojen. Osim toga, pružena je mogućnost odabira modela, tehnologije (tj. načina rada), broja paralelno spojenih invertera, nazivne prividne snage te nazivnog faktora snage. Za fotonaponski sustav modeliran u ovome radu, odabran je 1 inverter, tehnologija 3PH (trofazno), nazivna prividna snaga 100 kVA, te nazivni faktor snage 1. Pri odabiru modela, odabran je izbor *Active Power Input* te stoga u potkategoriji *System Configuration*, kao i u *Zero Sequence/Neutral Conductor*, nije potrebno unositi dodatne podatke.

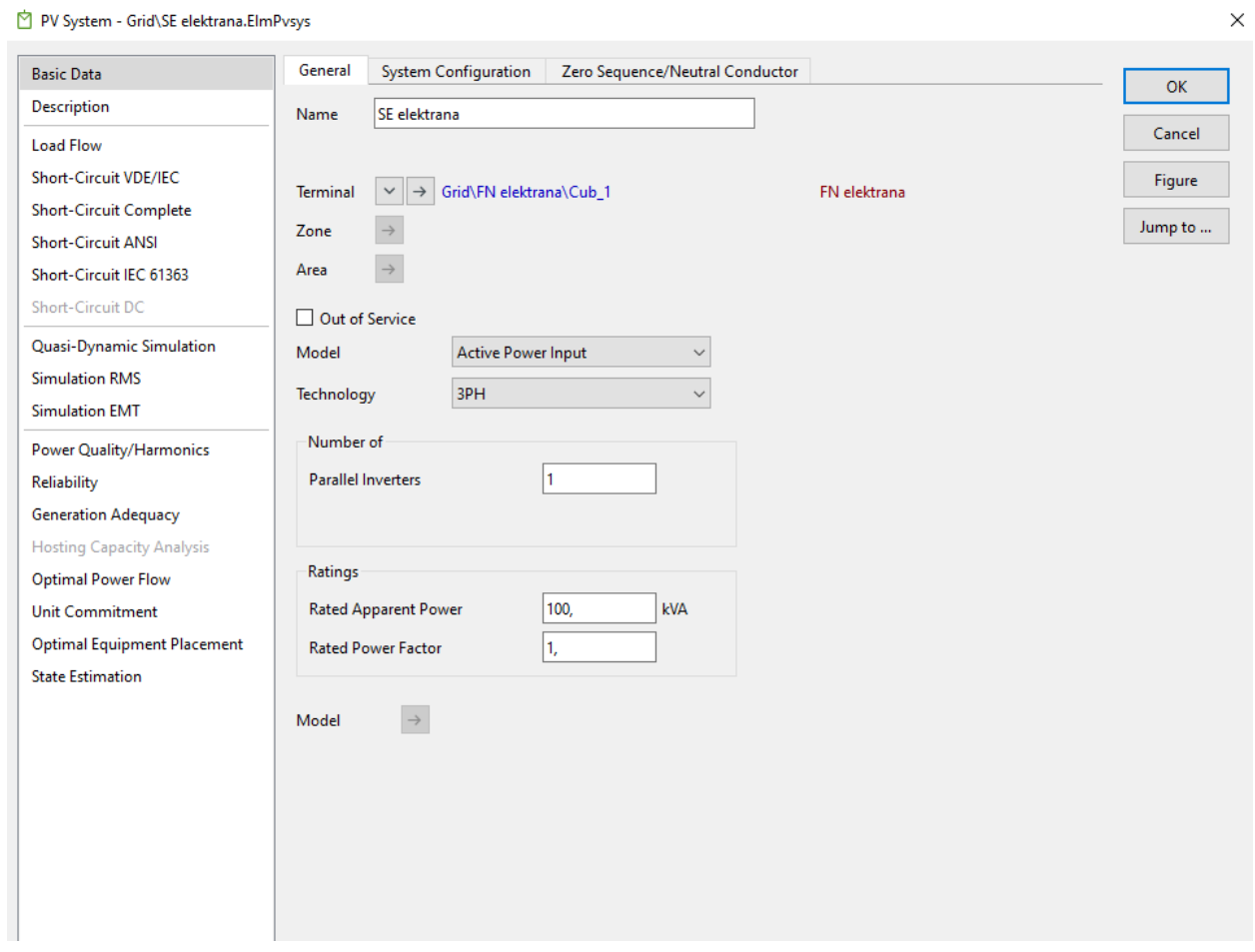

Slika 4.4. Prikaz izbornika s podacima fotonaponskog sustava, kartica *Basic Data* [11]

Pri odabiru modela, moguće je još odabrati model *Solar Calculation*, pri čemu se u potkategoriji *System Configuration* pruža mogućnost unošenja podataka o lokaciji i načinu instaliranja solarnog modula, kao što je prikazano na slici 4.5. Moguće je unijeti podatke o geografskoj širini i dužini, vremenskoj zoni, montažnom sistemu, orijentacijskom kutu, kutu nagiba te učinkovitosti invertera.

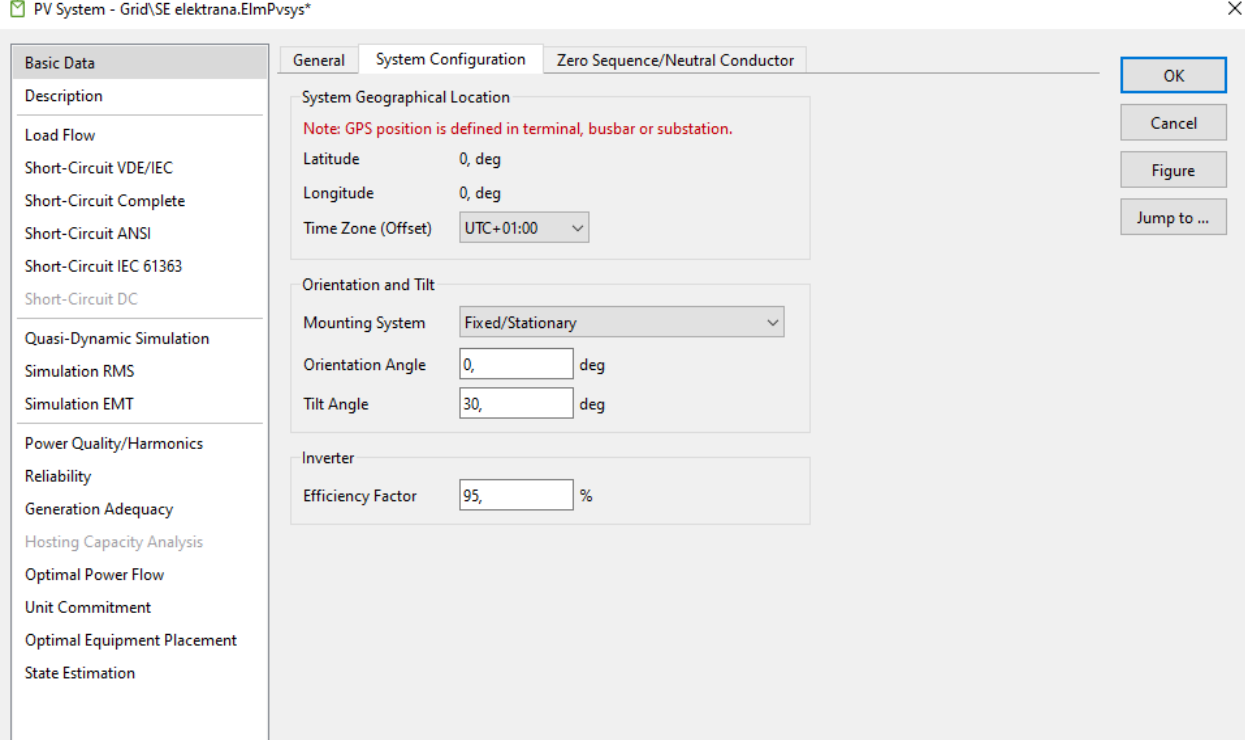

Slika 4.5. Prikaz kartice *Basic Data*, potkategorija *System Configuration* [11]

Detaljniji opis općih podataka o FN sustavu moguće je unijeti na kartici *Description* koja se nalazi odmah ispod kartice *Basic Data* (Slika 4.6.). Daje se mogućnost unošenja podataka poput serijskog broja, godine izgradnje sustava, datuma puštanja u rad, vlasnika, operatera, geografskih koordinata na kojima se sustav nalazi (potkategorija *Geographical Coordinates*), i sl.

#### PV System - Grid\SE elektrana.ElmPvsys

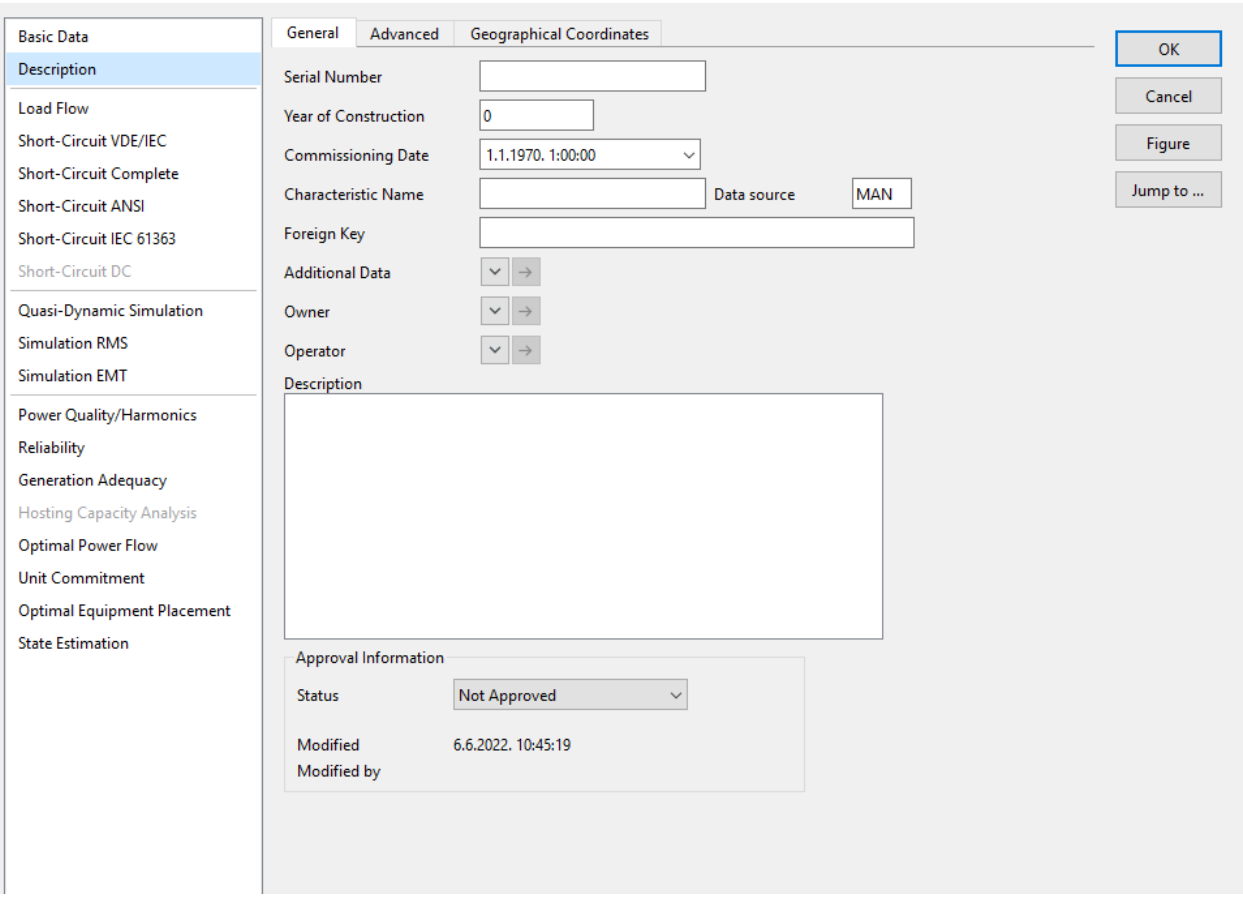

Slika 4.6. Prikaz kartice *Description* [11]

Jedna od bitnijih kartica, kartica *Load Flow*, prikazana je na slici 4.7. Omogućuje promjenu podataka o radnoj točki sustava. Između ostaloga, unosi se željena snaga fotonaponskog sustava koja je, za sustav modeliran u ovome radu, postavljena na 100 kW.

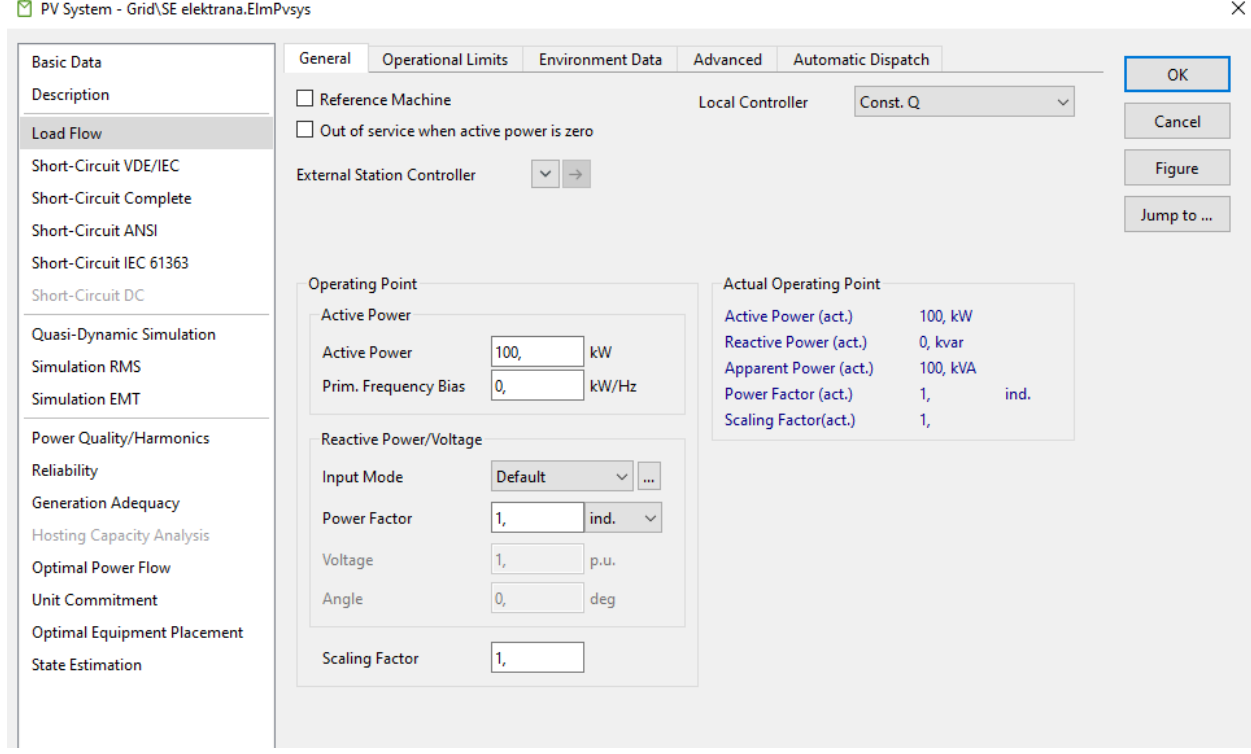

Slika 4.7. Prikaz kartice *Load Flow* [11]

### U potkategoriji *Operational Limits* dan je prikaz radnih ograničenja (Slika 4.8.).

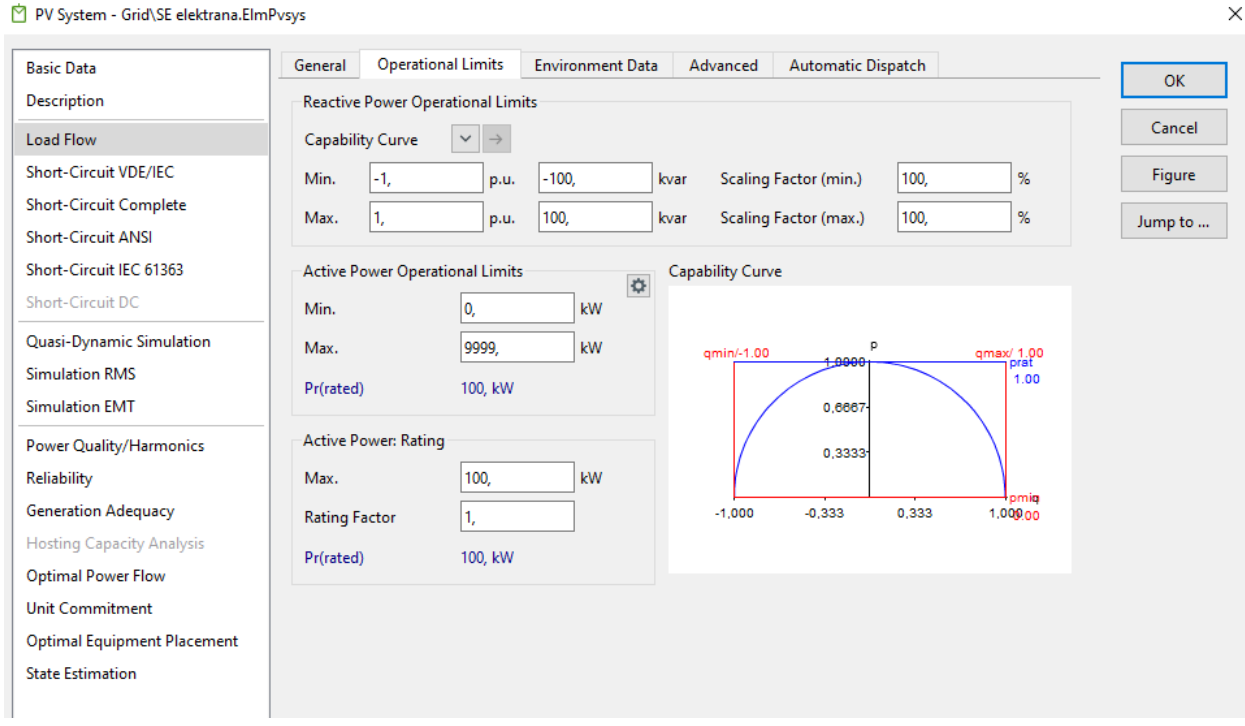

Slika 4.8. Prikaz kartice *Load Flow*, potkategorija *Operational Limits* [11]

Također, dan je i izgled krivulje sposobnosti (engl. *Capability Curve*) na kojoj se temelje ograničenja jalove snage fotonaponskog sustava. Iako solarni moduli ne proizvode jalovu snagu (s obzirom da generiraju istosmjernu struju), pri korištenju invertera i pretvorbi iz DC u AC, jalova snaga se uzima ovisno o opterećenju i parametrima elektroenergetskog sustava. Na grafu na x-osi postavljena je jalova snaga, na y-osi djelatna snaga, a sve vrijednosti izražene su po jedinici (engl. *per unit*). Inverter ne može raditi na i maksimalnoj djelatnoj i maksimalnoj jalovoj snazi u isto vrijeme. S obzirom da je u modeliranom fotonaponskom sustavu faktor snage postavljen na 1, gornja plava linija prikazana na grafu predstavlja granicu djelatne snage koja se može prenijeti pri faktoru snage 1. Vertikalne crvene linije označavaju granice prijenosa jalove snage pri jednoj određenoj djelatnoj snazi. Prema operatoru sustava, regulacijskom sustavu i načinu regulacije jalove snage odlučuje se koja će se jalova snaga predati. Plava polukružna krivulja označava ograničenje snage invertera, odnosno granicu izvan koje ne može raditi. [13]

U slučaju modeliranja kada je odabran model FN sustava *Solar Calculation*, u potkategoriji *Environment Data* (kartica *Load Flow*) pruža se mogućnost unošenja podataka o globalnoj radijaciji, difuznoj radijaciji, sobnoj temperaturi, i sl. S obzirom da je za potrebe modeliranja mreže u ovome radu odabran model *Active Power Input*, navedene podatke nije moguće, a niti potrebno unijeti. No, radi boljeg shvaćanja, prikaz je dan na slici 4.9.

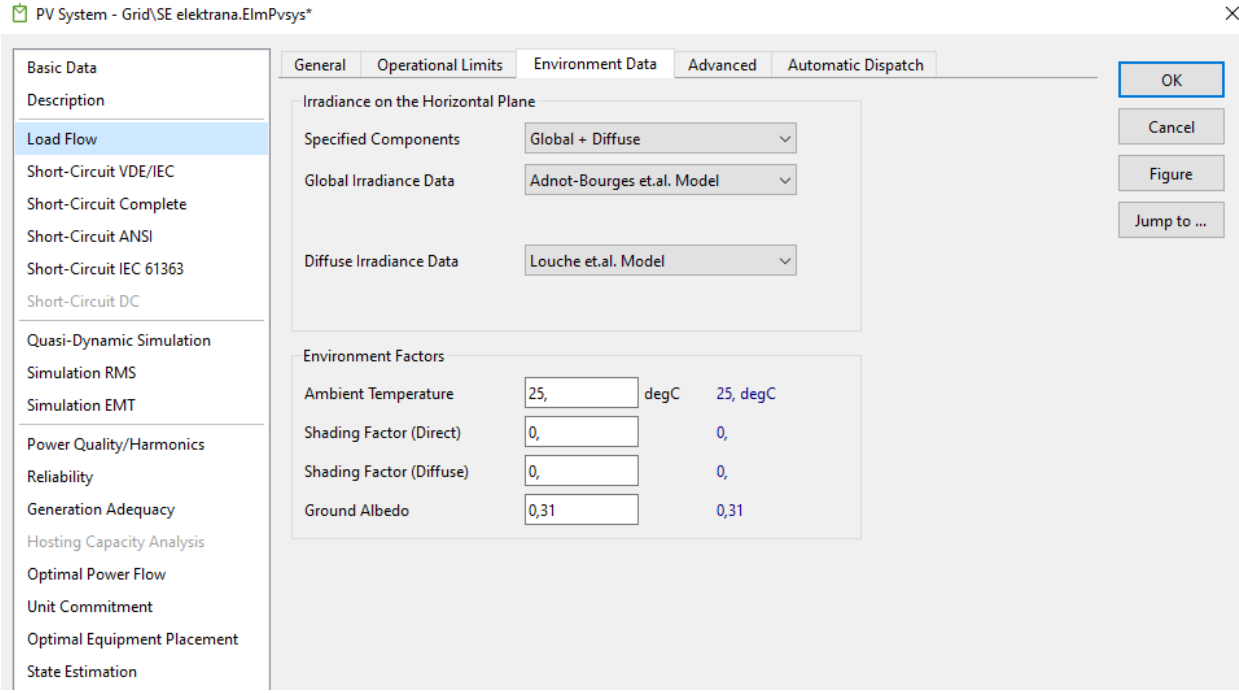

Slika 4.9. Prikaz kartice *Load Flow*, potkategorija *Environment Data* [11]

PowerFactory programski paket pruža izračune kratkog spoja za pojedinačne i višestruke kvarove, zajedno s brojnim opcijama izvješćivanja. S obzirom da su izračuni kratkog spoja potrebni za razne svrhe, izračun kratkog spoja u PowerFactory-ju podržava različite prikaze i metode izračuna temeljene na nizu međunarodnih standarda (kao što su VDE/IEC, ANSI,…), kao i metodu superpozicije (također poznatu kao "potpuna metoda", engl. *Complete Method*), koja se temelji na specifičnoj mrežnoj radnoj točki i pruža potrebne algoritme i preciznost za određivanje "pravih" ili "radnih" struja kratkog spoja bez uzimanja u obzir pojednostavljenja ili pretpostavki koje se obično rade u standardnoj analizi kvara. [14]

Na slici 4.10. dan je prikaz kartice *Short-Circuit VDE/IEC* gdje se unose podaci potrebni za izračun kratkog spoja korištenjem standarda VDE/IEC. U odjeljku početni simetrični doprinos struje kratkog spoja (na slici 4.10.: engl. *Initial symmetrical short-circuit current contribution*) unesene su vrijednosti maksimalne struje kratkog spoja HUAWEI invertera (model SUN2000-60KTL-M0) koji je korišten pri modeliranju FN sustava u ovome radu. Podatak je očitan iz tablice 4.1., a iznosi 30 A.

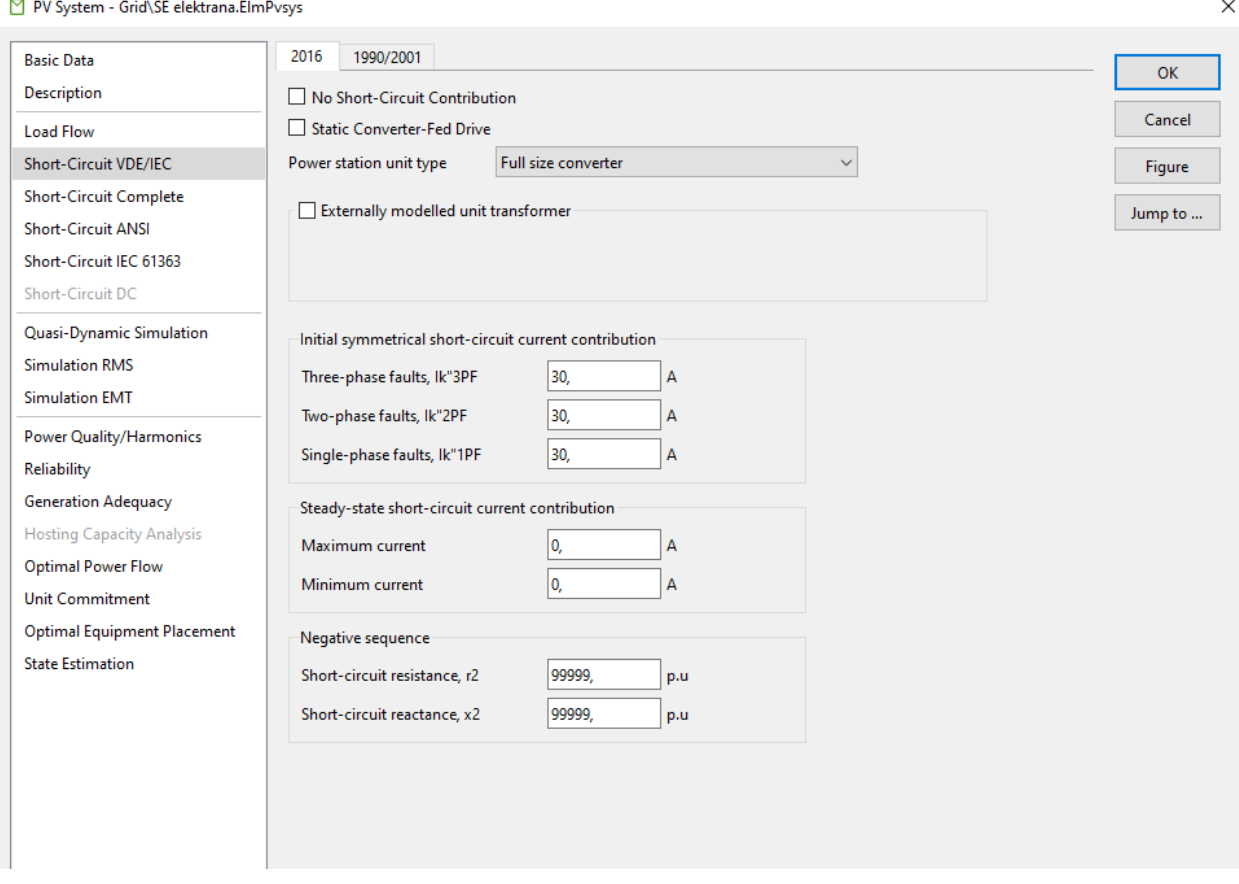

Slika 4.10. Prikaz kartice *Short-Circuit VDE/IEC* [11]

Podatke potrebne za izračun kratkog spoja korištenjem metode superpozicije ("Complete"), kao i standarada ANSI i IEC 61363, moguće je unijeti na karticama *Short-Circuit Complete*, *Short-Circuit ANSI* te *Short-Circuit IEC 61363*. Prema samim nazivima kartica, jasno je o kojoj metodi/standardu se radi. Za potrebe FN sustava modeliranog u ovome radu, podaci na navedenim karticama nisu mijenjani, već su ostavljeni podaci koje je program sam odredio. Izgledi kartica prikazani su na slikama 4.11., 4.12. te 4.13.

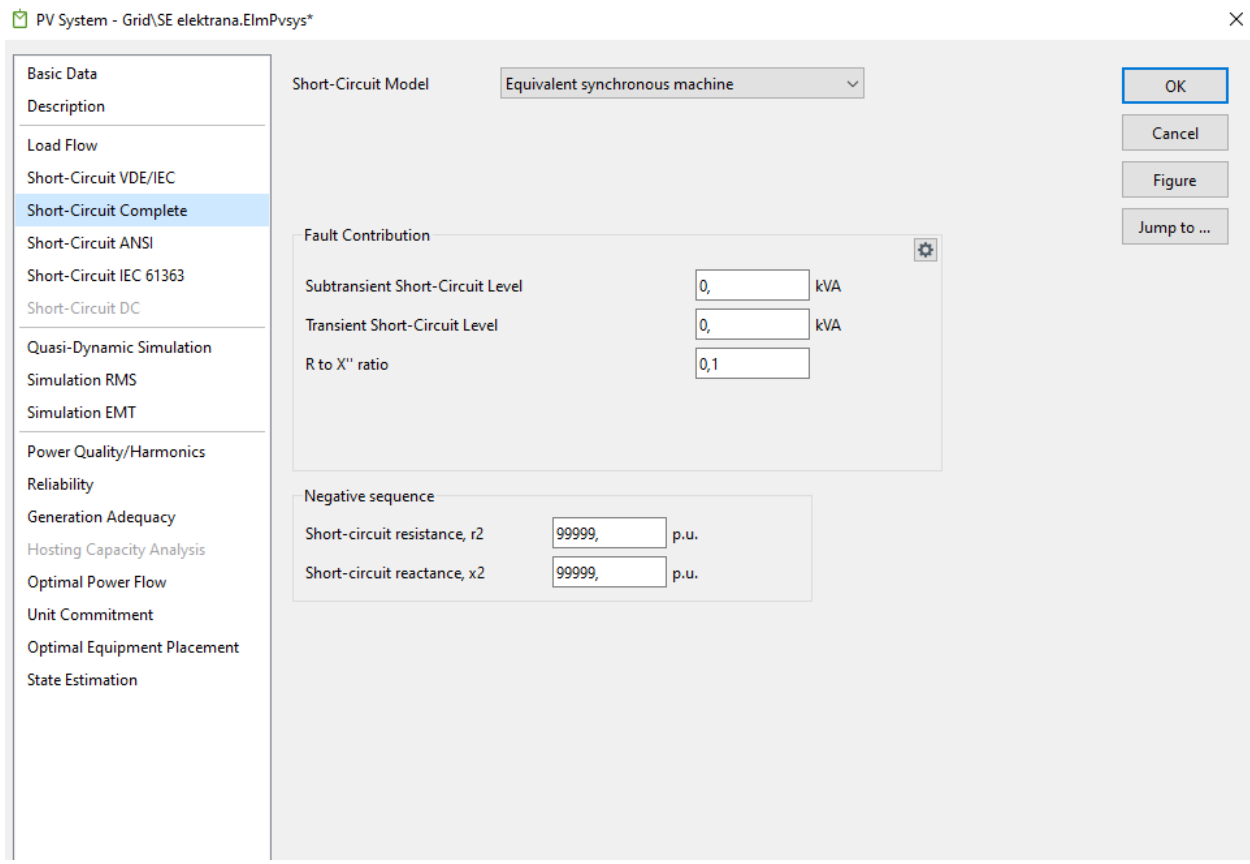

Slika 4.11. Prikaz kartice *Short-Circuit Complete* [11]

PV System - Grid\SE elektrana.ElmPvsys\*

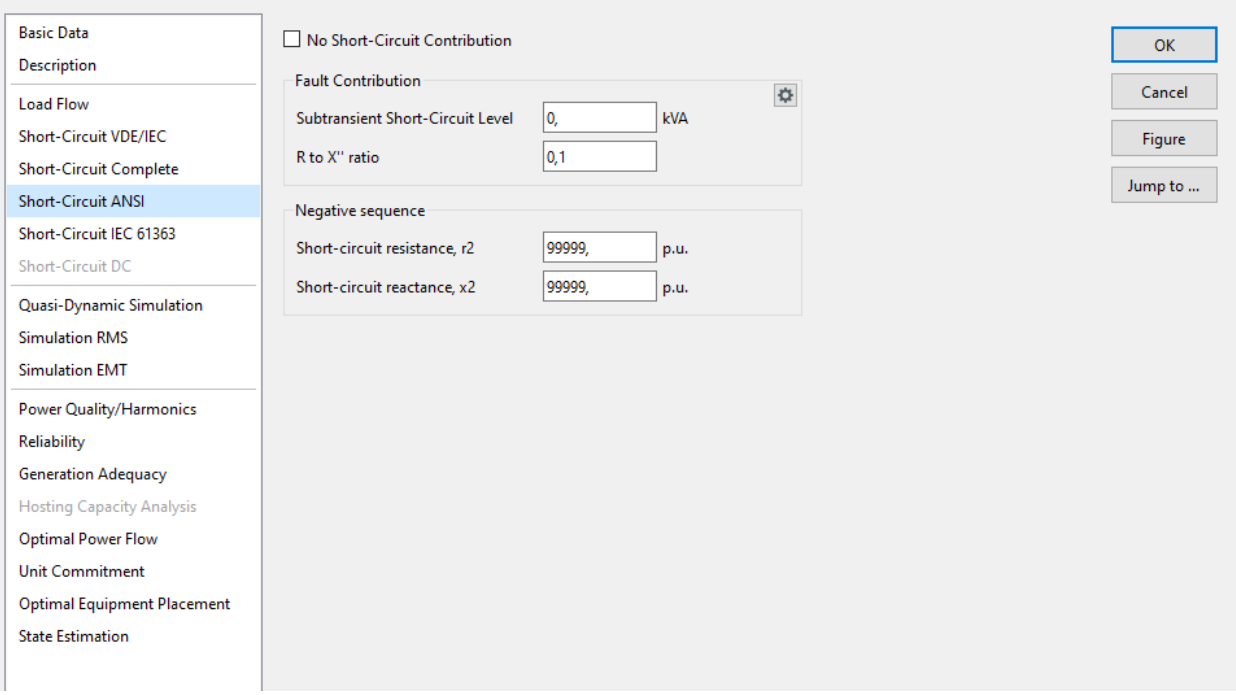

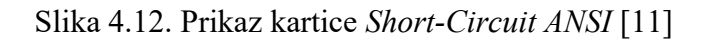

PV System - Grid\SE elektrana.ElmPvsys\*

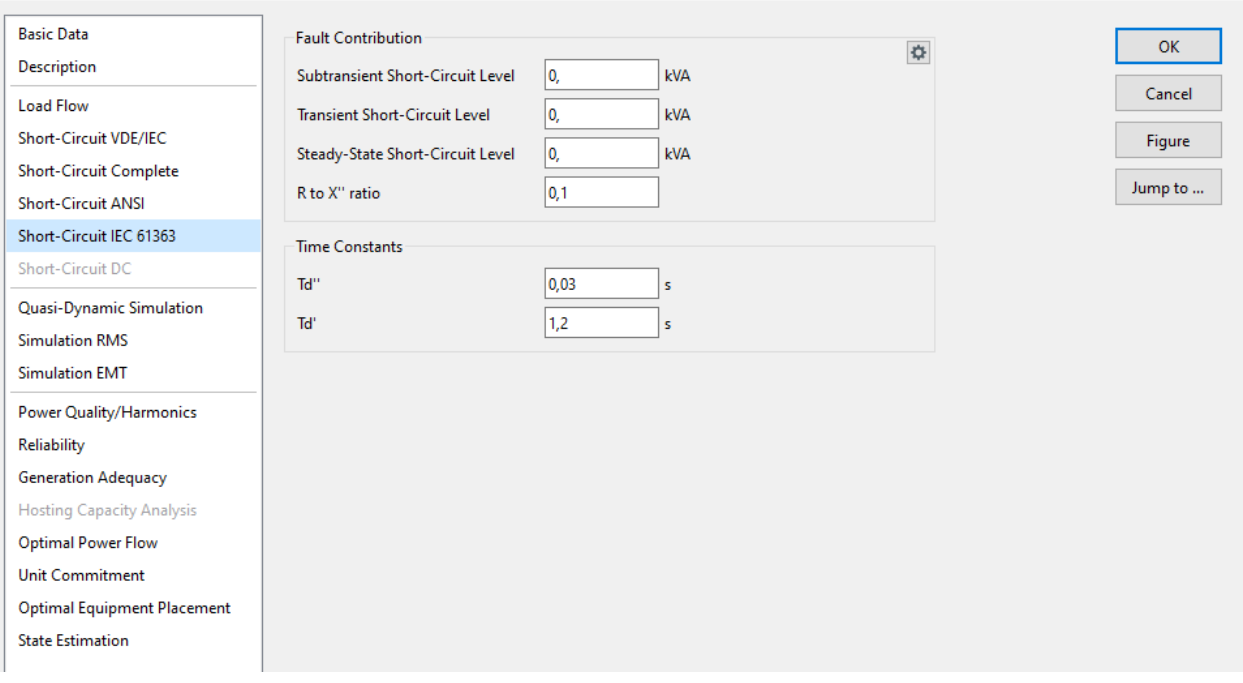

4.13. Prikaz kartice *Short-Circuit IEC 61363* [11]

 $\times$ 

Što se tiče simulacija, PowerFactory pruža mogućnost kvazidinamičke, RMS te EMT simulacije.

Kvazidinamička simulacija predviđena je za izvođenje srednjoročnih do dugoročnih simulacija. Višestruki proračuni protoka opterećenja provode se s korisnički definiranim veličinama vremenskog koraka. Alat je posebno prikladan za studije planiranja u kojima se definiraju dugoročni profili opterećenja i proizvodnje, a razvoj mreže se modelira korištenjem varijacija i faza proširenja. [15]

Alat za simulaciju RMS u PowerFactoryju može se koristiti za analizu srednjoročnih i dugoročnih prijelaza pod uravnoteženim i neuravnoteženim uvjetima, uključujući značajku skeniranja simulacije. DIgSILENT simulacijski jezik (DSL - engl. "*DIgSILENT Simulation Language*") koristi se za definiranje modela, a dostupna je i velika biblioteka IEEE standardnih modela. Dostupne su i fleksibilne opcije kosimulacije. [16]

PowerFactory pruža jezgru EMT simulacije za rješavanje prijelaznih problema u elektroenergetskom sustavu kao što su munje, sklopke i privremeni prenaponi, udarne struje, efekti fero-rezonancije ili problemi sub-sinkrone rezonancije. Zajedno s opsežnom bibliotekom modela, grafičkim, korisnički definiranim sustavom modeliranja (DSL) i opcijama za kosimulaciju, pruža izuzetno fleksibilnu i snažnu platformu za rješavanje problema elektromagnetskih tranzijenata u elektroenergetskom sustavu. [17]

Podatke potrebne za provedbu navedenih simulacija moguće je unijeti na karticama *Quasi-Dynamic Simulation*, *Simulation RMS* te *Simulation EMT*. Za potrebe mreže modelirane u ovome radu, podatke na navedenim karticama nije bilo potrebno mijenjati te su ostavljeni podaci koje je sustav sam postavio. Izgledi kartica dani su na slikama 4.14., 4.15. te 4.16.

PV System - Grid\SE elektrana.ElmPvsys\*

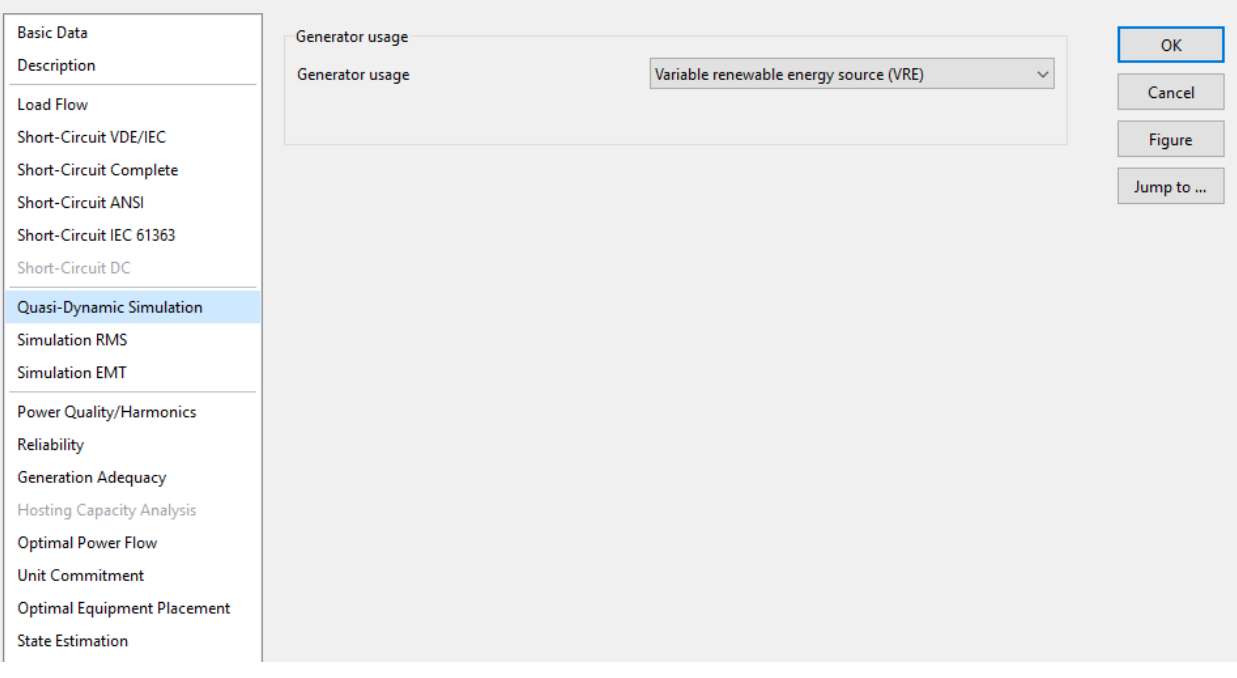

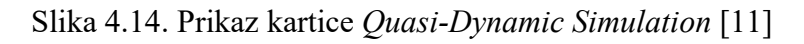

PV System - Grid\SE elektrana.ElmPvsys\*

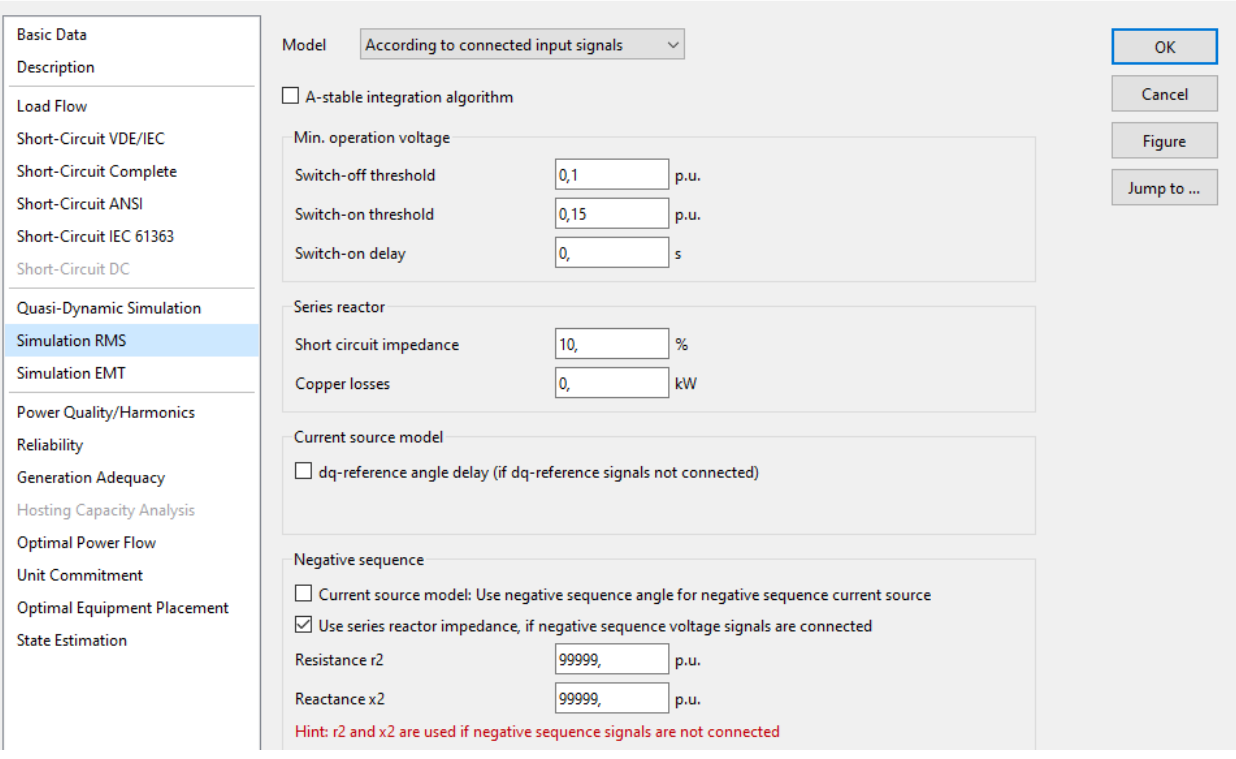

Slika 4.15. Prikaz kartice *Simulation RMS* [11]

 $\times$ 

PV System - Grid\SE elektrana.ElmPvsys\*

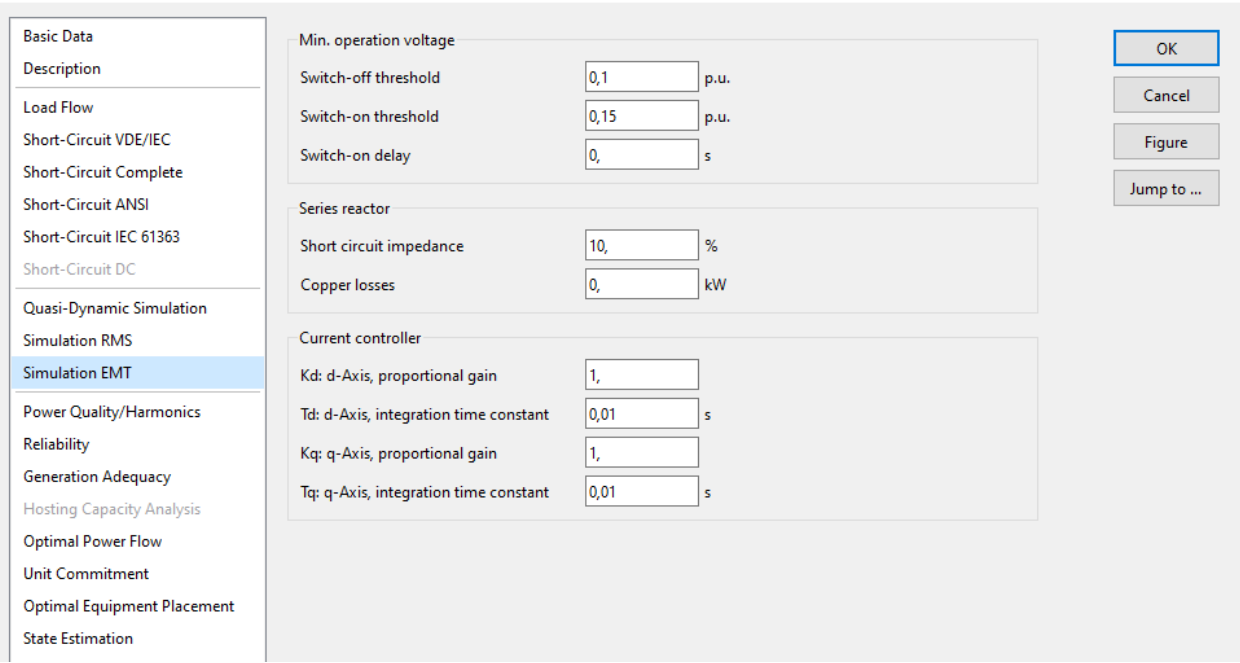

Slika 4.16. Prikaz kartice *Simulation EMT* [11]

Osim toga, PowerFactory programski paket nudi i opciju izračuna protoka harmonijskog opterećenja (čiji podaci se mogu unijeti na kartici *Power Quality/Harmonics* prikazanoj na slici 4.17.). S izračunom protoka harmonijskog opterećenja i izračunom frekvencijskog prelaska, može se analizirati modelirana mrežu u frekvencijskoj domeni. Impedancija mreže ovisna o frekvenciji nudi tragove o mogućim rezonancijama u mreži i učinkovitosti protumjera. Harmonijski tok opterećenja kombinira impedanciju mreže s harmonijskim izvorima, što rezultira razinom harmonijskog izobličenja za svaku lokaciju u mreži. [18]

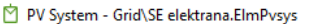

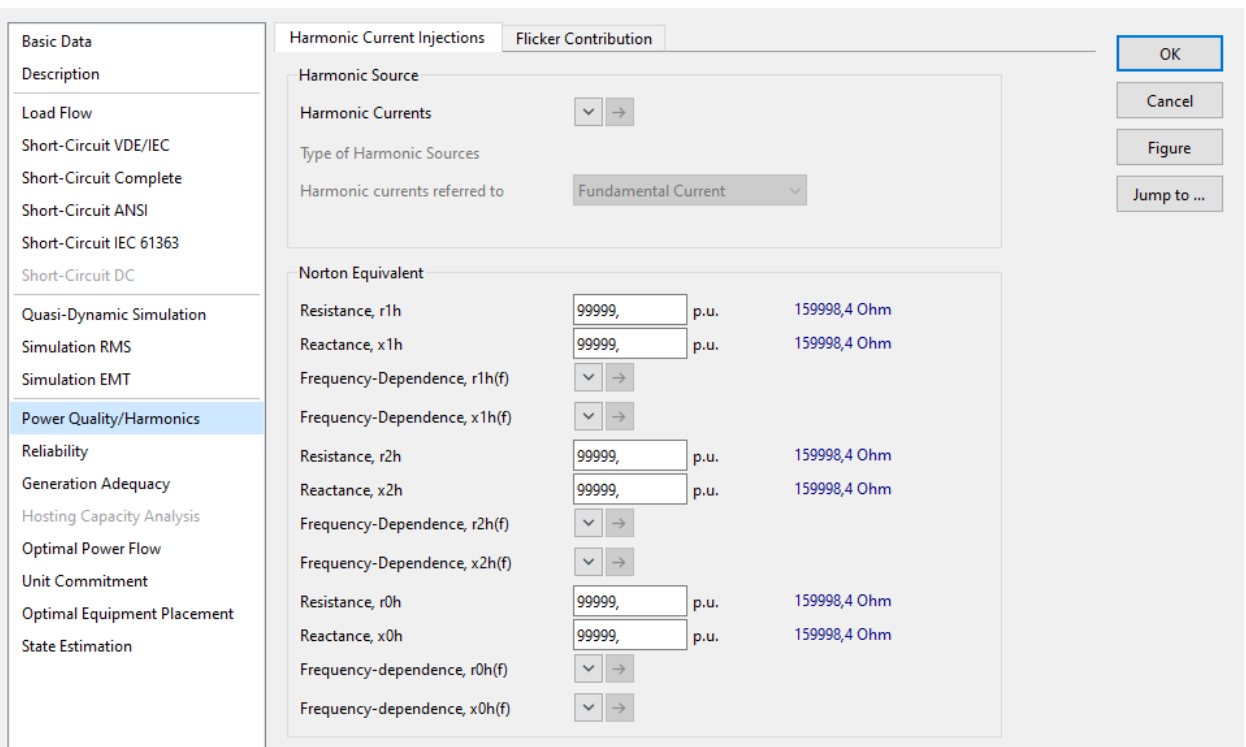

Slika 4.17. Prikaz kartice *Power Quality/Harmonics* [11]

Kartica ispod kartice *Power Quality/Harmonics* nazvana je *Reliability*, a odnosi se na opciju procjene pouzdanosti mreže koja se koristi za izračun očekivane učestalosti prekida i godišnjih troškova prekida. Relevantnost svakog ispada razmatra se korištenjem statističkih podataka o očekivanoj učestalosti i trajanju ispada, uzimajući u obzir sustave zaštite i radnje mrežnog operatera za ponovno napajanje prekinutih kupaca. Paket uključuje i analizu adekvatnosti proizvodnje (engl. *Generation Adequacy Analysis*), po kojoj je kartica u izborniku modela FN sustava nazvana *Generation Adequacy*, gdje se uz pomoć stohastičkih metoda analiziraju opskrbne mogućnosti sustava. [19]

Ponuđene su još i kartice *Optimal Power Flow*, *Unit Commitment*, *Optimal Equipment Placement* te *State Estimation* koje, poput kartica *Power Quality/Harmonics*, *Reliability* i *Generation Adequacy*, daju uvid u podatke potrebne za jednu od dodatnih funkcija koje PowerFactory pruža. Primjerice, funkcija *State Estimation* pruža konzistentne rezultate protoka opterećenja za cijeli elektroenergetski sustav, na temelju mjerenja u stvarnom vremenu, ručno unesenih podataka i modela mreže. Omogućuje identifikaciju loših podataka, analizu vidljivosti i procjenu stanja. [20]

### <span id="page-31-0"></span>**4.3. Analiza mreže**

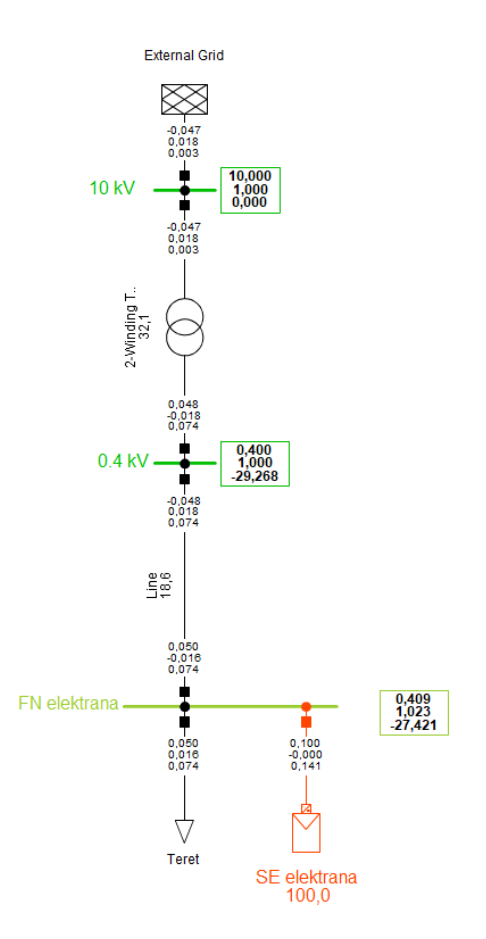

Slika 4.18. Prikaz modela mreže s podacima o protoku opterećenja [11]

PowerFactory programski paket pruža mogućnost korištenja funkcije *Calculate Load Flow*, pomoću koje se dobiva uvid u podatke o protoku opterećenja u mreži. Podaci su vidljivi na samom modelu mreže, no zbog bolje čitljivosti prikazani su i u tablicama 4.2. i 4.3.

Tablica 4.2. Prikaz tokova snaga i struje u mreži

|              | Djelatna snaga [MW] | Jalova snaga [Mvar] | Struja [kA] |
|--------------|---------------------|---------------------|-------------|
| SE elektrana | 0,100               | $-0,000$            | 0,141       |
| Teret        | 0,050               | 0,016               | 0,074       |
| Mreža        | $-0,047$            | 0,018               | 0,003       |

Tablica 4.3. Prikaz napona i njegovog kuta na sabirnicama u mreži

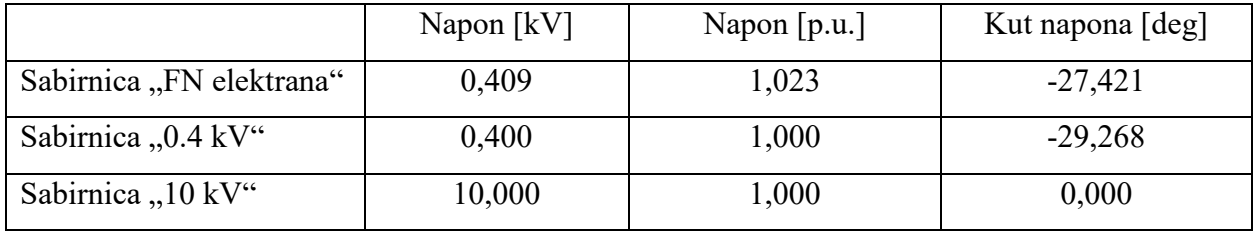

Na slici 4.18., kao i u tablici 4.2., može se vidjeti kako modelirana fotonaponska elektrana, snage 100 kW, teretu čija je potrošnja 50 kW, daje točno 50 kW koji su njemu potrebni. S obzirom da generira 100 kW, preostalih 50 kW daje u mrežu. Oni do mreže dolaze preko transformatora uz relativno male gubitke. Mali gubitci u mreži su neophodni te, u većini slučajeva, prihvatljivi. Obično nastaju na sabirnicama i vodovima uslijed zagrijavanja vodova tijekom prijenosa energije. Na slici 4.18., ikona koja predstavlja model fotonaponskog sustava označena je narančasto, no razlog tome nije preveliko opterećenje, već ju je program automatski tako označio jer proizvodi svih 100 kW za koje je modelirana, a koje odmah i daje.

### <span id="page-33-0"></span>**5. ZAKLJUČAK**

Sunce, kao obnovljiv izvor energije, zasigurno će se koristiti i u budućnosti. Sunčevo zračenje, koje pada na Zemlju, koriste fotonaponske elektrane kako bi generirale električnu energiju. Glavni cilj ovoga rada bio je prikazati model fotonaponske elektrane u DIgSILENT programu. Rad započinje osnovnom podjelom fotonaponskih sustava - podjelom na "*on grid*" i "*off grid*" sustave. Detaljno su opisani dijelovi solarnih ćelija koje rade na principu fotonaponskog efekta. Radi povećanja izlazne snage, ćelije se međusobno mogu povezati u module. Fotonaponski (solarni) moduli daju istosmjernu struju napona 12 ili 24 V. Pri povezivanju s izmjeničnom mrežom, potreban je inverter koji će istosmjernu struju pretvoriti u izmjeničnu. Program korišten u ovome radu, DIgSILENT PowerFactory program, jedan je od programa koji omogućavaju modeliranje i analizu elektroenergetskih sustava. Pomoću njega, za potrebe ovoga rada, modelirana je mreža koja se sastoji od fotonaponskog sustava snage 100 kW, tereta potrošnje 0.05 MW te transformatora preko kojega je fotonaponski sustav spojen s elektroenergetskom mrežom. S obzirom da su u navedenom programu fotonaponski modul i inverter skupa nadomješteni fotonaponskim sustavom, inverter nije potrebno zasebno modelirati. Kao primjer invertera, uzet je HUAWEI model SUN2000-60KTL-M0. Njegovi podaci korišteni su pri modeliranju fotonaponskog sustava unutar programa. Program pruža mogućnost unošenja osnovnih podataka o fotonaponskom sustavu, poput željene djelatne snage sustava, nazivne prividne snage, nazivnog faktora snage, broja paralelno spojenih invertera, odabira modela rada sustava, i sl. Moguće je unijeti i detaljnije podatke o samome sustavu, poput serijskog broja, godine izgradnje sustava, datuma puštanja u rad, vlasnika, operatera te geografskih koordinata na kojima se sustav nalazi. Osim toga, PowerFactory programski paket pruža izračune kratkog spoja za pojedinačne i višestruke kvarove. Metode izračuna temeljene su na metodi superpozicije, te na nizu međunarodnih standarda, kao što su VDE/IEC, ANSI i IEC 61363. Podatke potrebne za izračun kratkog spoja korištenjem jedne od navedenih metoda moguće je unijeti na pripadnim karticama u programu. Moguće je mijenjati i podatke koji se tiču provođenja simulacija (program pruža mogućnost kvazidinamičke, RMS te EMT simulacije). Također, pruža se mogućnost unošenja podataka potrebnih za dodatne pružene opcije, poput izračuna protoka harmonijskog opterećenja, procjene pouzdanosti mreže, i sl. Naposljetku rada, dana je kratka analiza modelirane mreže gdje je vidljivo kako fotonaponska elektrana, snage 100 kW, u potpunosti zadovoljava potrebu potrošača sa 50 kW, dok preostalih 50 kW predaje u mrežu.

### <span id="page-34-0"></span>**LITERATURA**

[1] Lj. Majdandžić, "Solarni sustavi", *GRAPHIS d.o.o.*, Zagreb, 2010.

[2] "Fotonaponski sustavi", Eko sustav, https://eko-sustav.hr/strucni-clanci/fotonaponski-sustavi/ (10.5.2022.)

[3] S. Ashok, "Solar cell", Britannica, https://www.britannica.com/technology/solar-cell (26.5.2022.)

[4] "Polycrystalline solar panel vs Monocrystalline solar panel", Bright solar, https://www.solarcamping.net/polycrystalline-solar-panel-vs-monocrystalline-solar-panel.html (27.5.2022.)

[5] B. Afework, E. Boechler, J. Hanania, K. Stenhouse, L. V. Suarez, B. Yyelland, J. Donev, "Photovoltaic cell", Energy education, 20.12.2021., https://energyeducation.ca/encyclopedia/Photovoltaic\_cell (27.5.2022.)

[6] "How Does a Photovoltaic Cell Work?", Planete energies, 8.4.2019., https://www.planeteenergies.com/en/medias/close/how-does-photovoltaic-cell-work (29.5.2022.)

[7] "Solar Modules", SolarKobo, 4.2.2021., https://www.solarkobo.com/post/solar-modules (3.6.2022.)

[8] A. Roderick, "Understanding Solar Photovoltaic (PV) Power Generation", EE Power, 5.8.2021., https://eepower.com/technical-articles/understanding-solar-photovoltaic-pv-powergeneration/# (3.6.2022.)

[9] DIgSILENT, službena stranica, https://www.digsilent.de/en/ (3.6.2022.)

[10] PowerFactory 2021 *User manual* (3.6.2022.)

[11] DIgSILENT PowerFactory 2021 programski paket (srpanj 2022.)

[12] HUAWEI Inverter SUN2000-60KTL-M0, tehničke specifikacije

[13] F. Mahmood, " Improving the Photovoltaic Model in PowerFactory", diplomski rad, 2012., <http://www.diva-portal.org/smash/get/diva2:571921/FULLTEXT01.pdf> (6.7.2022.)

[14] "Short-circuit Analysis", DIgSILENT, [https://www.digsilent.de/en/short-circuit](https://www.digsilent.de/en/short-circuit-analysis.html)[analysis.html](https://www.digsilent.de/en/short-circuit-analysis.html) (6.7.2022.)

[15] "Quasi-Dynamic Simulation", DIgSILENT, [https://www.digsilent.de/en/quasi-dynamic](https://www.digsilent.de/en/quasi-dynamic-simulation.html)[simulation.html](https://www.digsilent.de/en/quasi-dynamic-simulation.html) (8.7.2022.)

[16] "Stability Analysis Functions (RMS)", DIgSILENT, [https://www.digsilent.de/en/stability](https://www.digsilent.de/en/stability-analysis.html)[analysis.html](https://www.digsilent.de/en/stability-analysis.html) (8.7.2022.)

[17] ,Electromagnetic Transients (EMT)", DIgSILENT, <https://www.digsilent.de/en/electromagnetic-transients-emt.html> (8.7.2022.)

[18] "Power Quality and Harmonic Analysis", DIgSILENT, [https://www.digsilent.de/en/power](https://www.digsilent.de/en/power-quality-and-harmonic-analysis.html)[quality-and-harmonic-analysis.html](https://www.digsilent.de/en/power-quality-and-harmonic-analysis.html) (8.7.2022.)

[19] "Reliability Analysis Functions", DIgSILENT, [https://www.digsilent.de/en/reliability](https://www.digsilent.de/en/reliability-analysis.html)[analysis.html](https://www.digsilent.de/en/reliability-analysis.html) (8.7.2022.)

[20] "State Estimation", DIgSILENT, <https://www.digsilent.de/en/state-estimation.html> (8.7.2022.)

### <span id="page-36-0"></span>**SAŽETAK**

Glavni zadatak ovoga rada bio je prikazati model fotonaponske elektrane u DIgSILENT programu. Na samome početku rada dana je osnovna podjela fotonaponskih sustava. Pobliže su opisani dijelovi i princip rada solarne ćelije, kao i solarnih modula. Nakon kratkog opisa DIgSILENT PowerFactory programa, dan je prikaz modelirane mreže unutar koje se nalazi model fotonaponskog sustava. Model fotonaponskog sustava unutar programa nadomješta fotonaponsku elektranu zajedno s njezinim inverterom. Nadalje, unesen je primjer HUAWEI invertera te su prikazani njegovi parametri. U potpoglavlju nakon, prikazano je na koji način i s kojim podacima se može modelirati fotonaponska elektrana i njezin inverter te koje se sve mogućnosti modeliranja pružaju unutar programa. Također, dana je i kratka analiza modelirane mreže.

Ključne riječi: DIgSILENT, fotonaponski sustav, inverter

### <span id="page-36-1"></span>**SUMMARY**

The main task of this paper was to present a model of a photovoltaic power plant in the DIgSILENT program. At the very beginning of the work, the basic division of photovoltaic systems is given. The parts and principle of operation of a solar cell, as well as solar modules, are described in more detail. After a brief description of the DIgSILENT PowerFactory program, a presentation of the modeled network, inside which there is a model of the photovoltaic system, is given. The photovoltaic system model within the program replaces the photovoltaic power plant together with its inverter. Furthermore, an example of a HUAWEI inverter is included and its parameters are shown. In the subchapter after, it is shown how and with what data the photovoltaic power plant and its inverter can be modeled, and what all the modeling options are provided within the program. Also, a brief analysis of the modeled network is given.

Keywords: DIgSILENT, photovoltaic system, inverter

## <span id="page-37-0"></span>**ŽIVOTOPIS**

Sanja Kelemen rođena je 15. siječnja 2001. godine u Virovitici. Završila je Osnovnu školu Eugena Kumičića u Slatini. Tijekom osnovnoškolskog obrazovanja sudjeluje na natjecanjima iz kemije, biologije, matematike, te natjecanjima u odbojci i stolnom tenisu. Na osnovu napisanog istraživačkog rada, pozvana je na Državni turnir mladih prirodoslovaca gdje ostvaruje odličan rezultat. Nakon završetka osnovne škole upisuje Srednju školu Marka Marulića u Slatini, smjer opća gimnazija. Sudjeluje na državnom natjecanju iz logike. Aktivno se bavi sportom - odbojkom i stolnim tenisom te predstavlja školu na državnoj razini. Srednju školu završava 2019. godine sa odličnim (5,00) uspjehom te iste godine upisuje sveučilišni preddiplomski studij elektrotehnike na Fakultetu elektrotehnike, računarstva i informacijskih tehnologija Osijek. U akademskoj godini 2020./2021., povodom obilježavanja 43. obljetnice fakulteta, dobiva priznanje za uspješnost u studiranju.